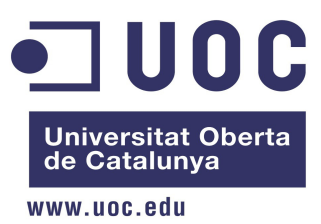

#### **IMPLANTACIÓN DE UN MODELO DE RED ABIERTA TIPO MESH PARA PROPAGAR EL ACCESO LIBRE AL SERVICIO DE BIBLIOTECA Y CONTENIDOS ABIERTOS**

## **MÁSTER UNIVERSITARIO EN SOFTWARE LIBRE**

**Administración de Redes y de Sistemas Operativos** 

**JORGE ARDILA MARTINEZ**

**Consultor: MIGUEL MARTÍN MATEO Tutor UOC: ANGEL BALTASAR SANCHEZ** 

**Duitama, Junio 11 de 2014**

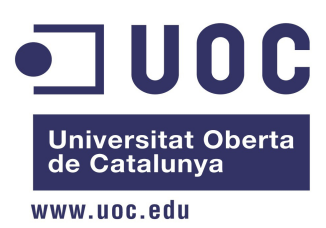

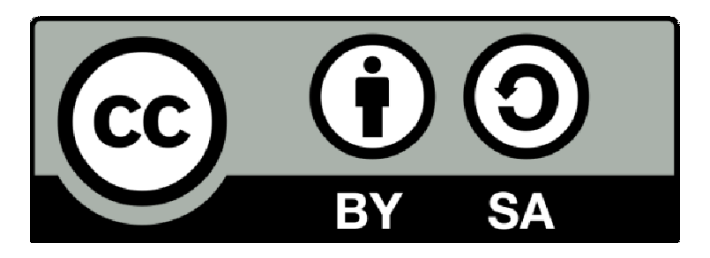

**Implantación de un modelo de red abierta tipo MESH para propagar el acceso libre al servicio de biblioteca y contenidos abiertos se encuentra bajo una Licencia Creative Commons Atribución-CompartirIgual 3.0 Unported: Se permite usar la obra y generar obras derivadas, incluso con fines comerciales, pero la distribución de las obras derivadas debe hacerse mediante una licencia idéntica a la de la obra original, reconociendo a los autores.** 

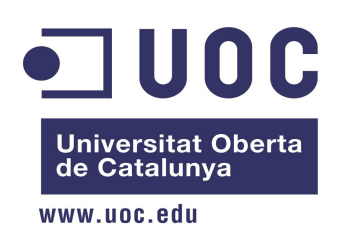

# Índice de contenido

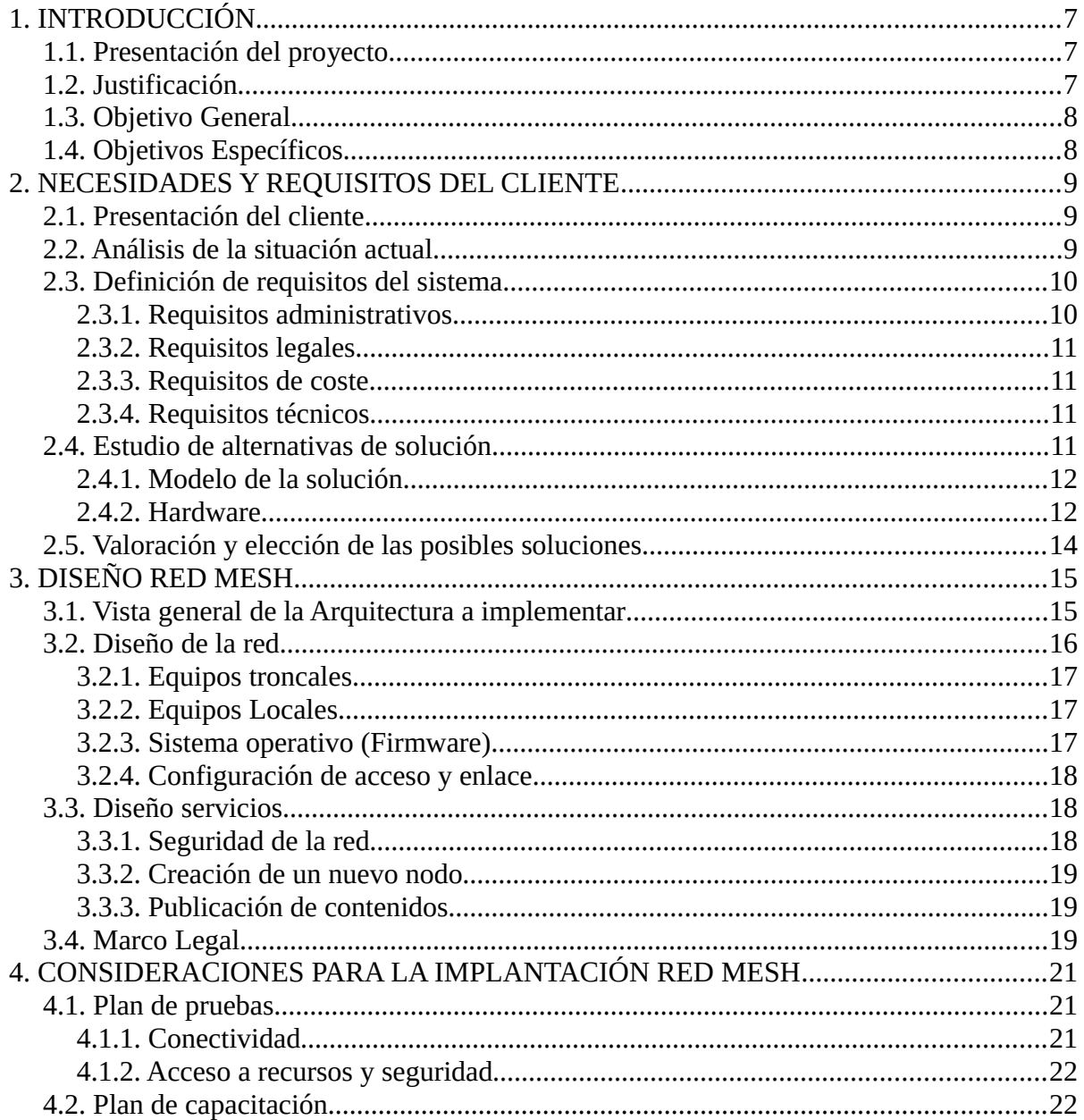

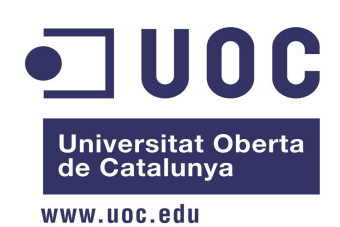

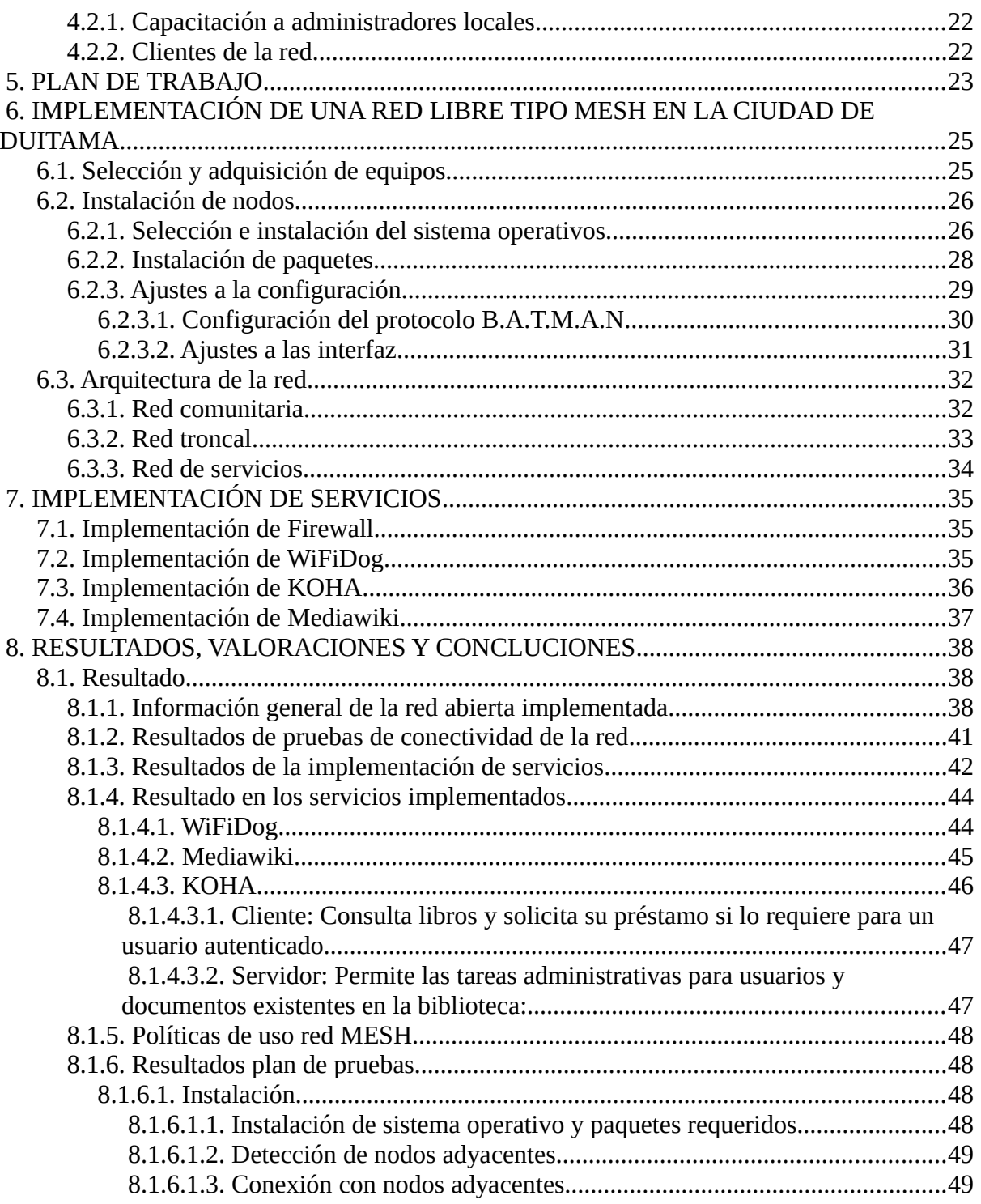

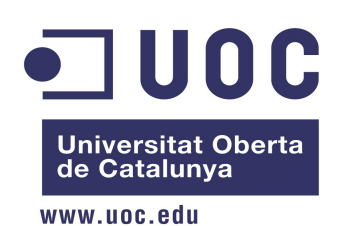

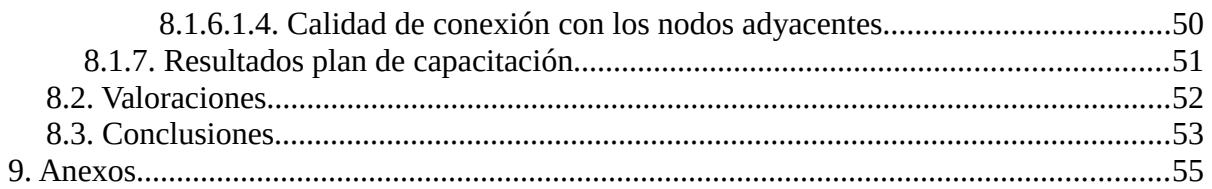

# **Índice de ilustraciones**

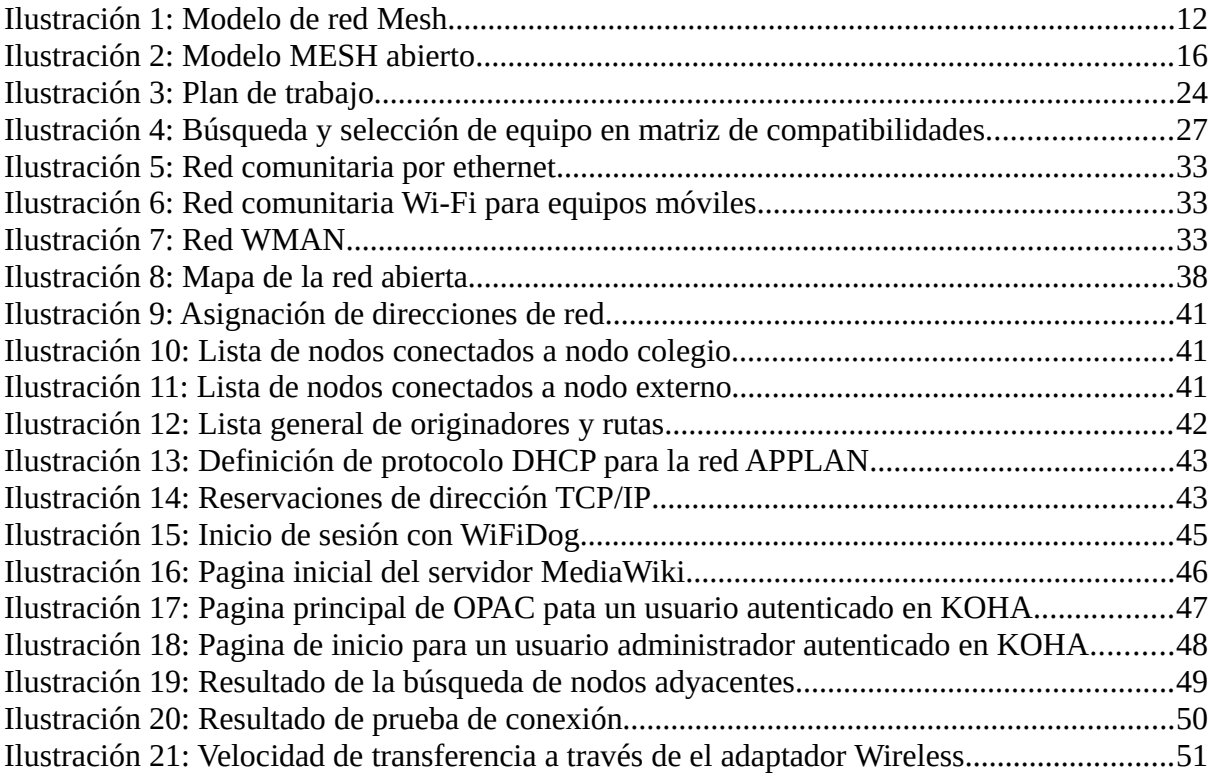

# **Índice de tablas**

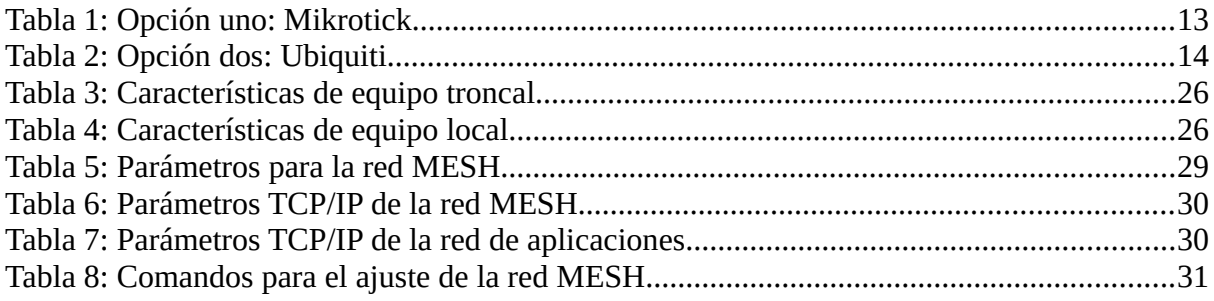

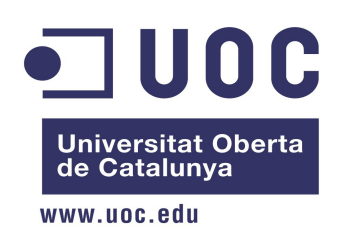

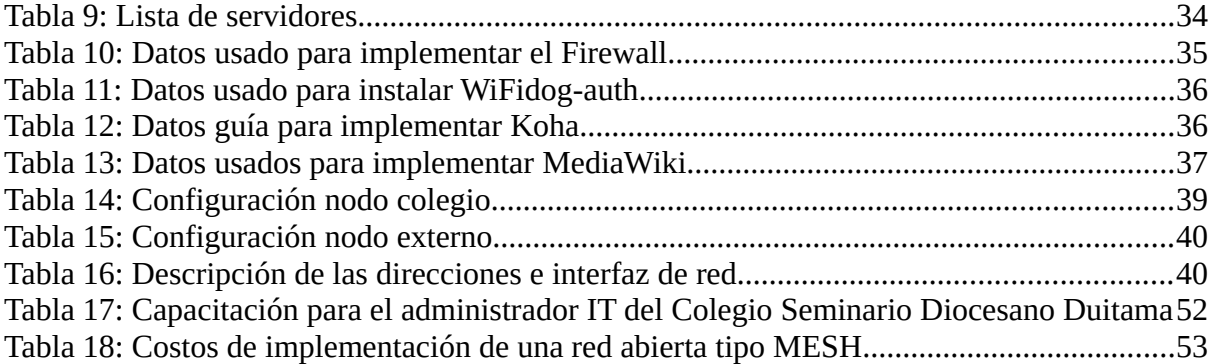

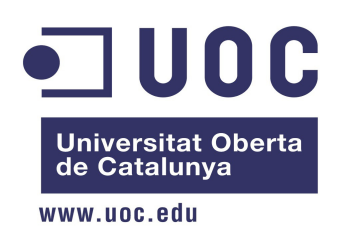

### <span id="page-6-2"></span> **1. INTRODUCCIÓN**

### <span id="page-6-1"></span> **1.1. Presentación del proyecto**

En el contexto local la realidad del acceso a la información se encuentra enmarcada en las limitaciones impuestas por los proveedores de servicios de Internet (únicamente dos) que al tratarse del colegio seminario Diocesano de Duitama y sector circundante, de una comunidad estudiantil de más de 2000 estudiantes (de los cuales 1300 son seminaristas y el restante número de la población aledaña) es una necesidad imperiosa el que existan canales abiertos para la difusión y acceso masivo de los integrantes de esta comunidad a herramientas educativas y contenidos bibliográficos que no necesariamente estén sujetos a un acuerdo de dependencia comercial pero que por ser de estándares abiertos no violenten los criterios legales vigentes en el marco jurídico colombiano.

En el contexto global, a pesar de los ISP están destinando cada vez más recursos a la generación de contenidos educativos disponibles en línea, algunos de ellos basados en Software Libre, esos contenidos y recursos están y seguirán estando al alcance de quienes a través de un acuerdo de pago por el servicio puedan conseguir dicho acceso, pero teniendo en cuenta que la comunidad antes mencionada está conformada por gentes de todos los estratos socieconómicos, la realidad es que los contenidos y herramientas diseñadas y puestas en linea por los ISP seguirán beneficiando a un sector privilegiado.

# <span id="page-6-0"></span> **1.2. Justificación**

Lo anteriormente planteado, ha generado un cuestionamiento dentro de la comunidad del colegio seminario Diocesano de Duitama referente a cómo o cuáles canales pueden ser construidos para extender el acceso a recursos educativos, como los ya mencionados, a todos los integrantes de la comunidad sin discriminar por quienes puedan o no comprometerse comercialmente para tener acceso a éstos.

El dar respuesta al interrogante planteado e implementar en la comunidad una solución que esté enmarcada en los modelos de software libre, presentan la oportunidad de aplicar y

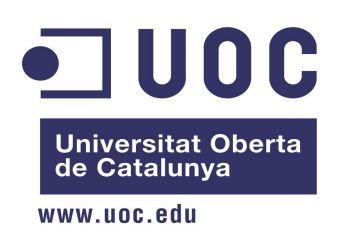

profundizar en los conocimientos adquiridos durante el estudio del Master.

# <span id="page-7-1"></span> **1.3. Objetivo General**

Implantación de un modelo de red abierta tipo MESH para propagar el acceso libre al servicio de biblioteca y contenidos abiertos.

# <span id="page-7-0"></span> **1.4. Objetivos Específicos**

- Diseño de nodo de red tipo MESH, teniendo en cuenta sus requerimientos técnicos y legales para Colombia
- Implementación de protocolo para propagación de red y acceso dinámico
- Pruebas de implementación de de nodos adicionales
- Implementación de mecanismos de control para acceso a servicios públicos de red
- Diseño e implementación de gestión y mantenimiento un nodo propio o agregado
- Implementación de servicios de biblioteca abierta con un servidor KOHA
- Formulación de políticas de uso y aportación de contenidos a dicha biblioteca

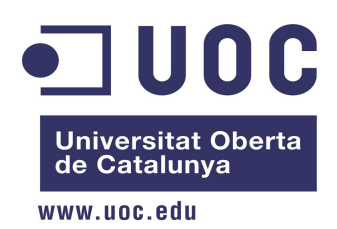

## <span id="page-8-2"></span> **2. NECESIDADES Y REQUISITOS DEL CLIENTE**

## <span id="page-8-1"></span> **2.1. Presentación del cliente**

El colegio seminario diocesano es una institución líder en la educación e innovación en la ciudad de Duitama, un ejemplo de ello es el interés que ha mostrado en abrir sus puertas al software libre a través del apoyo a varias jornadas de divulgación como lo es JSL 2012 o la actividad que tomó por nombre "Compartir no es asaltar barcos en el 2011" y el congreso de software libre en la educación en el 2010.

Al plantear la intención de desarrollar un aporte a la comunidad educativa que se basara en herramientas de software libre, se vio una oportunidad en la creación de mecanismos de acceso a la información desde fuera de la institución para dar cobertura e inclusión a las personas mas vulnerables o que por razones económicas no puedan tener acceso a sistemas de Internet bajo suscripción.

Es así que nace la idea y necesidad de implementar una red abierta que sirva como medio de comunicación a sistemas educativos abiertos soportados en software libre, que para éste trabajo se basará en una biblioteca de contenidos libres "Koha".

Pero que sentido tiene una red abierta si solo se limita a un sector?, la idea de dicha red es permitir que personas que estén interesados en hacer difusión de la señal, puedan adherirse al proyecto haciendo uso de un modelo o guía a seguir y de ésta manera ampliar la cobertura de la señal y de los servicios de la biblioteca.

## <span id="page-8-0"></span> **2.2. Análisis de la situación actual**

Aunque se cuentan con pequeñas estaciones de Internet que el ministerio de las TIC patrocina a través de la alcaldía local como coordinadora, no se puede decir que los accesos son

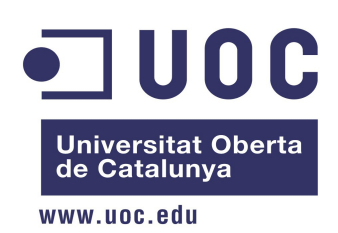

totalmente libres ya que en éstos sitios se cobran pequeñas cuotas por el acceso a los equipos e Internet. En la ciudad de Duitama no existe ningún proyecto que permita la inclusión de las personas marginadas a sistemas de TIC información de una manera libre.

Es de resaltar que el ministerio de las TIC ha hecho un gran esfuerzo en dotar de herramientas informáticas a los sectores mas vulnerables del Colombia, se sigue limitando el acceso a plataformas cerradas o canales de Internet abiertos sin gestión de los contenidos, es así que dichas redes permanecen saturadas o con acceso limitado.

De otro lado, a nivel nacional los proyectos que buscan la proliferación del acceso al Internet o la información con el uso de redes libres abiertas, es limitado, se puede decir que los proyectos activos hasta el momento no suman mas de cinco, dentro de los cuales se pudo establecer un contacto a través de correo electrónico con los representantes de la Organización TIC Comunitarias en al ciudad de Bogotá y caribemesh ubicada en la ciudad de Cartagena.

# <span id="page-9-1"></span> **2.3. Definición de requisitos del sistema**

A continuación se presentan los requisitos que guiaran el proyecto, las prioridades serán calificadas como Urgentes(u), Altas (a), Medias(m), Bajas (b):

 **2.3.1.Requisitos administrativos**

- <span id="page-9-0"></span>• Acceso al nodo principal (m) : El colegio seminario será el administrador del nodo que de acceso a los servicios de la biblioteca.
- Publicación de contenido (m): El colegio seminario se encargará de evaluar el material a publicar

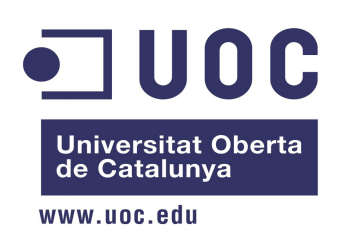

### **2.3.2.Requisitos legales**

- <span id="page-10-3"></span>• Licenciamiento (m): Todas las licencias serán libres y los contenidos publicados serán Creative Commons o licencias similares que garanticen la libertad de la información.
- Cumplimiento de normativa (a): Los equipos de comunicación que se instalen deberán trabajar según la reglamentación de la Agencia nacional del espectro (ANE).
- Marco legal colombiano (a): Se requieren controles que garanticen el cumplimiento de la normativa colombiana en lo que respecta a tratamiento de la información y derechos de autor.

#### **2.3.3.Requisitos de coste**

- <span id="page-10-2"></span>• Coste del hardware (b): Las soluciones del nodo principal y los nodos adyacentes deben ser de bajo costo y de fácil acceso a la comunidad
- Coste de la implementación: (b): La implementación no debe ser mayor al costo de 4 horas ingeniero (labores de ajuste y configuración) y 4 horas técnico(labores de montaje y alineación de la antena).

#### **2.3.4.Requisitos técnicos**

- <span id="page-10-1"></span>• Servicios de red (a): Implementar los protocolos y servicios de red para dar acceso a los clientes y nodos adyacentes.
- Servidor de KOAH (m): El servidor de biblioteca debe quedar operativo para publicar libros bajo licencias libres.
- Seguridad (a): Todos los sistemas deben quedar protegidos por herramientas que mitiguen los riesgos de accesos no autorizados.

# <span id="page-10-0"></span> **2.4. Estudio de alternativas de solución**

En el presente estudio de alternativas se evalúan las antenas troncales y sus prestaciones en

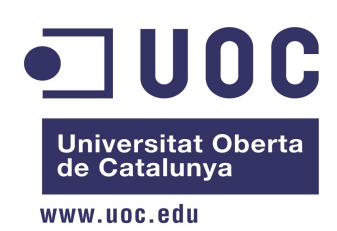

función del costo beneficio para el colegio o la misma comunidad de participantes.

Se parte de el hecho que se realizarán configuraciones bajo el ancho de banda de 2.4 Ghz que es rango que el ministerio de las TIC tiene destinada para redes inalámbrica locales.

#### <span id="page-11-1"></span> **2.4.1. Modelo de la solución**

Para el análisis de la solución se toma como base un modelo recomendado por Guifi.net en el que la señal es transportada por routers troncales y luego bajada a routers secundarios que manejan la señal en la comunidad o usuarios de casa.

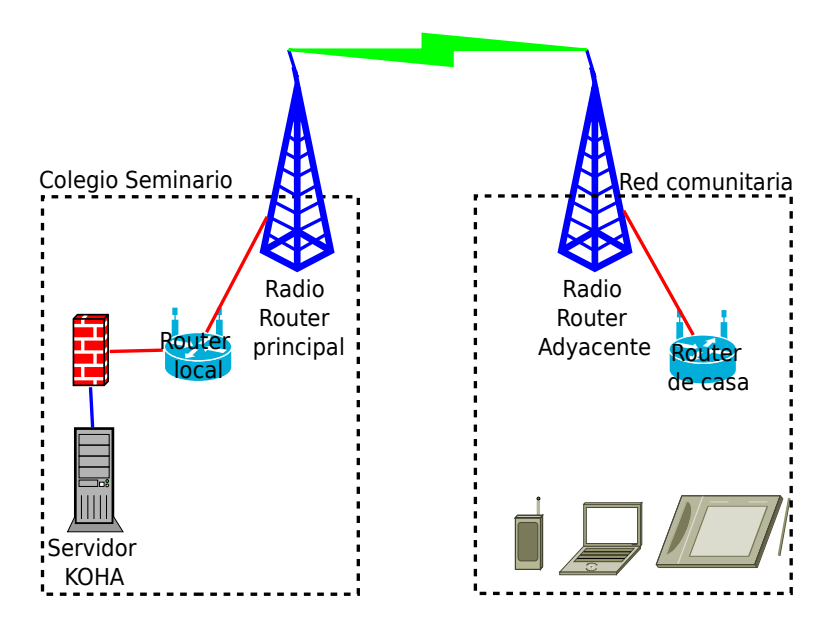

*Ilustración 1: Modelo de red Mesh*

#### <span id="page-11-0"></span> **2.4.2.Hardware**

Se presentan dos opciones de hardware que cumplen con la compatibilidad con openWRT y protocolos de direccionamiento dinámico B.A.T.M.A.N

En el caso de la primera se requiere armar los componentes que se indican a continuación:

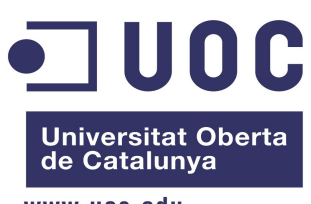

www.uoc.edu

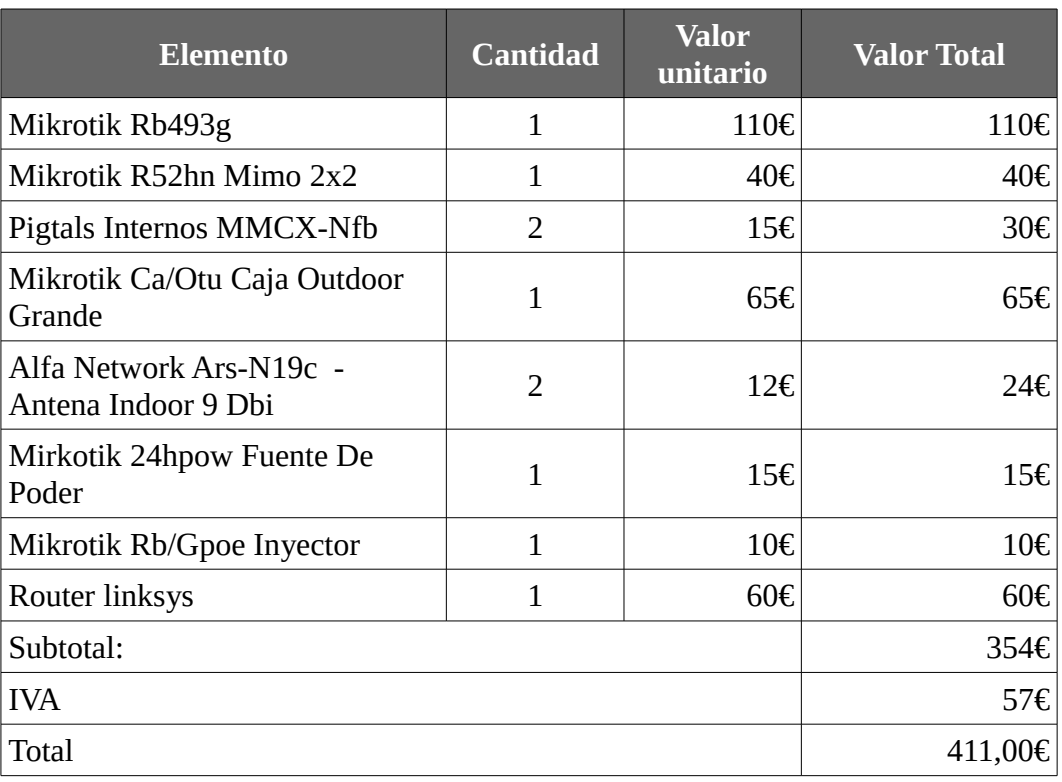

*Tabla 1: Opción uno: Mikrotick*

En el caso de la segunda opción basta con la instalación del los dos routers, el externo que asume el rol de troncal y el segundo que asume la carga de los usuarios y servicios locales

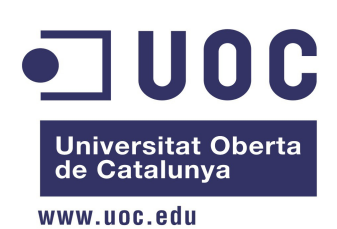

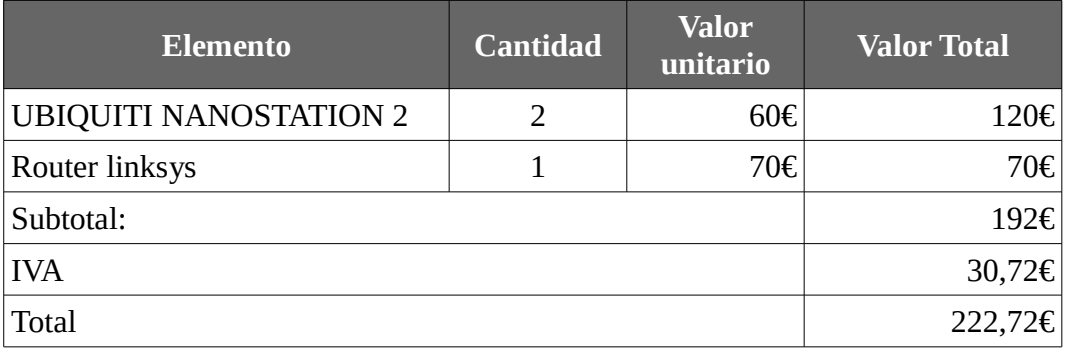

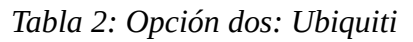

El servidor que se usará para la implementación de Koha y la maquina que hará de firewall serán equipos que el colegio seminario donará para hacer re utilización de hardware rezagado pero que en los roles que tendrán, serán de mucho provecho.

# <span id="page-13-0"></span> **2.5. Valoración y elección de las posibles soluciones**

Al evaluar las posibles soluciones se tiene que:

- En el caso de las dos soluciones, se cuentan con dos routers pero en la primera se debe implementar mas equipamiento y por tal razón la posibilidad de fallo puede ser mayor en el momento del ensamble. Adicionalmente, aunque la potencia es buena la relación de costo beneficio para los integrantes de la comunidad puede ser muy elevada y por tal razón se descarta para la implementación en el modelo.
- De otro lado la opción dos es de bajo costo y fácil implementación, a demás el hecho que los componentes estén integrados dentro del router, hace que la posibilidad de falla se reduzca en el momento de la instalación y su remplazo sea mas rápido ante una contingencia.
- Se considera que la opción dos es la más adecuada para los participantes de la comunidad o el mismo colegio.
- Respecto al servidor y el firewall, se implementará bajo licencia libre o compatibles, de ésta manera el colegio no entrará en gastos en licenciamiento.

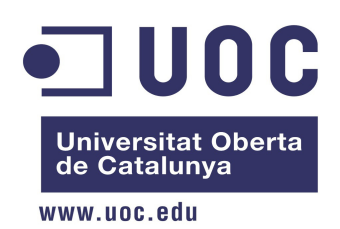

## <span id="page-14-1"></span> **3. DISEÑO RED MESH**

# <span id="page-14-0"></span> **3.1. Vista general de la Arquitectura a implementar**

Las redes en malla hace parte de la topología de redes inalámbrica que se encuentran formalizadas en la IEEE802.11s, éstas redes muestran su versatilidad por su bajo costo de implementación e independencia operativa pudiendo dar acceso a una comunidad. Dentro de sus principales características operativas se encuentra que no solo transportan datos de su estructura local, sino que sirven de puente para interconectar varios nodos a través tantas rutas como nodos existan, con lo anterior se tiene que los clientes locales de un nodo pueden tener acceso a los recursos difundidos desde los otros nodos sin que su acceso sea gestionado por los nodos troncales.

La imagen a continuación, muestra los componente que pueden hacer parte de una red abierta en malla (mesh).

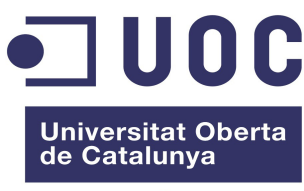

www.uoc.edu

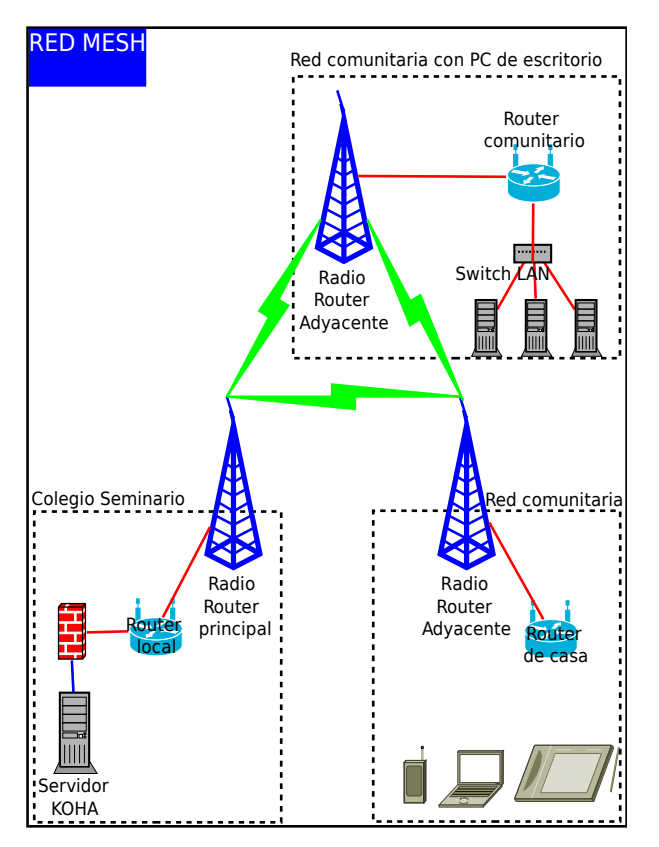

*Ilustración 2: Modelo MESH abierto*

Por lo anterior se hace necesaria la definición de los componentes físicos que componen un nodo y las herramientas de software que permiten su coherente conexión basada en el modelo de referencia OSI .

## <span id="page-15-0"></span> **3.2. Diseño de la red**

Las redes mesh permiten su interconexión haciendo uso de diferentes topologías y modelos de equipos siempre y cuando se mantengan unas condiciones comunes en la capa de enlace. Para el diseño físico se tienen en cuenta el rol de los los equipos de interconexión, por ello se distingue entre puntos de acceso (AP) para troncales y equipos locales que distribuyen los servicios a los clientes.

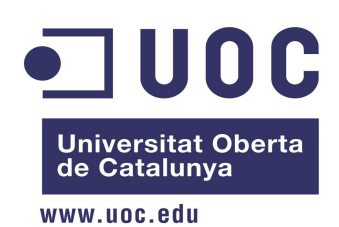

#### <span id="page-16-2"></span> **3.2.1.Equipos troncales**

Los equipos a usar son AP Ubiquiti Nanostation M2 a 2.4Ghz con un procesador de Atheros MIPS 24KC 400 MHz y 32 MB de memoria Flash, éste equipo cuenta con dos puertos de red Ethernet. Actualmente en Colombia no es de fácil adquisición los equipo de 5Ghz, los cuales mejorarían el servicio a nivel de troncales.

### <span id="page-16-1"></span> **3.2.2.Equipos Locales**

La interconexión local depende de las necesidades del sitio, pueden ser equipos inalámbricos o switch físicos que permitan la inetconexión o enrutamiento a través de una de las interfaces locales del equipo troncal. Para el caso se está utilizando un equipo linksys WRT54G con 4 puertos ethernet y una interfaz Wi-Fi. Cuenta con un procesador broadcom de 200 MHz y 1 6MB de memoria Flash

#### <span id="page-16-0"></span> **3.2.3.Sistema operativo (Firmware)**

Los equipos de comunicación tienen un sistema operativo que es el encargado de administrar y potenciar las características del hardware, éste sistema operativo es llamado Firmware el cual es personalizado de acuerdo a las necesidades de una comunidad en función de un hardware compatible con éste tipo de sistemas operativos.

La implementación se realizará con OpenWRT que tiene una compilación compatible con los equipos de red anteriormente mencionados, éste firmware permite su modificación, compilación y adición de nuevas aplicaciones o módulos.

Para el caso se usarán los módulos:

- **B.A.T.M.AN**: Por sus siglas en ingles (Approach To Mobile Ad-hoc Networking), es un módulo de encaminamiento dinámico diseñado y mantenido por Open-Mesh<sup>[1](#page-16-3)</sup>
- **UCI**: Por sus siglas en ingles (Unified Configuration interfaz), es una interfaz de configuración que se integra con Open $WRT^2$  $WRT^2$  para simplificar la configuración del sistema.

<span id="page-16-3"></span><sup>1</sup> http://www.open-mesh.org/

<span id="page-16-4"></span><sup>2</sup> https://openwrt.org/

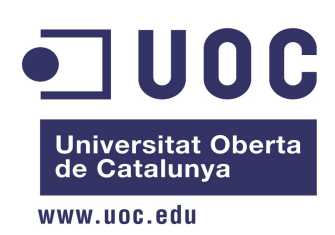

#### <span id="page-17-2"></span> **3.2.4.Configuración de acceso y enlace**

Los equipos troncales deben seguir los siguientes lineamientos en su configuración

- **RED**: Todos los equipos troncales de red deben pertenecerán a un mismo rango de red, el rango está dado por el protocolo TCP/IP y la asignación que se de en cada equipo que pertenezca a la red será única de tal manera que no pueden existir equipos con la misma asignación en una misma red.
- **Canal**: El canal es es parte del medio físico donde se desplegara la red, para el caso de la banda de 2.4 Ghz se cuenta con hasta 14 canales, según la regulación de cada país, que pueden ser usados para interconectar los equipos Wi-Fi.
- **Tipo de Red**: Todos los equipos deben estar en modo Ad-Hoc para que el servicio de encaminamiento dinámico (B.A.T.M.A.N) se engarce de su gestión.

### <span id="page-17-1"></span> **3.3. Diseño servicios**

Los servicios a prestar por el modelo planteado está orientado al acceso y uso de herramientas libres con servicios publicados desde los nodos, por tal razón se requiere hacer un control sobre el acceso a la conectividad y los servicios publicados.

#### <span id="page-17-0"></span> **3.3.1.Seguridad de la red**

Los clientes contarán con acceso controlado y con herramientas de control basadas en herramientas propias del sistema operativo (iptables) que eviten el acceso de los clientes de la red a la gestión de los equipos locales o troncales.

Adicionalmente se gestionará el acceso a sitios considerados inapropiado según los objetivos de la red mesh.

Para tal fin se requiere la instalación en el sistema operativo OpenWRT en cada uno de los nodos de los siguientes módulos:

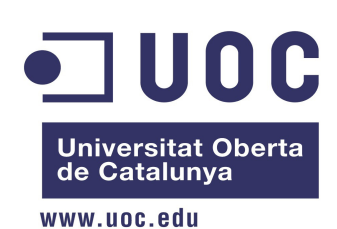

- iptables-mod-extra
- iptables-mod-ipopt
- kmod-ipt-nat
- iptables-mod-nat-extra
- libpthread
- WiFiDog

#### <span id="page-18-2"></span> **3.3.2.Creación de un nuevo nodo**

Los nodos que se deseen adicionar a la red deberán seguir los lineamientos de conducta y técnicos que se requieran para evitar la degradación en los servicios.

La gestión técnica se realizará a través del un gestor que proveerá, a los interesados en hacer parte de la red, de la información necesaria para configurar y conectar coherentemente un nuevo nodo a la red.

#### <span id="page-18-1"></span> **3.3.3.Publicación de contenidos**

La seguridad local de cada nodo debe ser gestionada por cada responsable local, así mismo si a bien lo tiene, OpenWRT permite integrar servidores de portales cautivos para gestionar localmente el acceso a los recursos de la red.

La publicación de servidores y contenidos se realizará con el apoyo de los gestores técnicos de la red quines darán acceso a través de iptables a los recursos publicados.

### <span id="page-18-0"></span> **3.4. Marco Legal**

Todos los equipos usados deben ser configurados para cumplir con la Ley 1341 De 2009 "Por

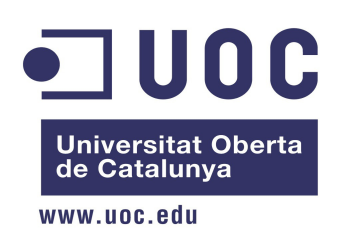

la cual se definen principios y conceptos sobre la sociedad de la información y la organización de las Tecnologías de la Información y las Comunicaciones –TIC–, se crea la Agencia Nacional de Espectro y se dictan otras disposiciones"

Adicionalmente se tiene en cuenta la Resolución 2544 del 14 de octubre 2009 por la cual se liberan algunas señales radio eléctricas para su libre utilización.

Todos los contenidos publicados deben estar sujetos a la licencias libres y compatibles con el marco legal colombiano establecido en la Ley 23 De 1982 de derechos de autor y les 599 en sus artículos 257, 270, 271 y 272.

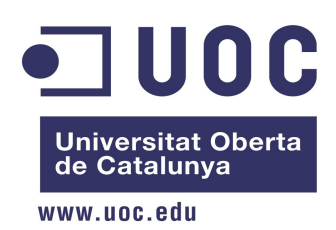

#### <span id="page-20-2"></span> **4. CONSIDERACIONES PARA LA IMPLANTACIÓN RED MESH**

Para las tareas de implantación se deben seguir los pasos mencionados, teniendo especial atención en la selección del hardware ya que debe existir compatibilidad entre el el procesados de los equipos con el sistema operativo (openWRT) y los módulos. Para lograr ésto se debe seguir la guía de Hardware que está publicada la siguiente URL: [http://wiki.openwrt.org/toh/start.](http://wiki.openwrt.org/toh/start)

Adicionalmente se debe consultar con la hoja técnica del fabricante para verificar que hardware cumple con todos los aspectos técnicos y legales mencionado en éste documento.

## <span id="page-20-1"></span> **4.1. Plan de pruebas**

A continuación se presentan las pruebas a realizar para verificar el servicio y mitigar los riesgos que se puedan encontrar.

#### <span id="page-20-0"></span> **4.1.1.Conectividad**

Se realizarán pruebas de a manera de lista de chequeo con un registro de las observaciones que se den a lugar tras las pruebas:

- **Búsqueda de nodos adyacentes:** deberá entregar una lista de los nodos que estén en el rango de acceso a la red.
- **Conexión con nodos adyacentes**: Deberá mostrar las conexiones que estén activas a través de la interfaz dedicada a la conexión mesh.
- **Calidad de conexión con los nodos adyacentes**: Se deberá verificar una taza mínima de transferencia de 12Mbs entre nodos.

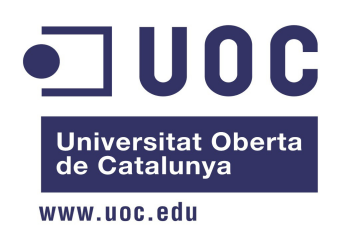

#### <span id="page-21-1"></span> **4.1.2.Acceso a recursos y seguridad**

Para minimizar el riesgo en el acceso de los recursos de conectividad y servicios, se realizarán pruebas periódicas de escaneo de la red. Del resultado presentado se informara a los administradores de cada nodo para que se tomen las medidas necesarias

# <span id="page-21-0"></span> **4.2. Plan de capacitación**

Se presentan los dos planes de capacitación, uno para administradores locales y el otro a los clientes de la red, a continuación se describe el alcance de cada uno de ellos.

#### <span id="page-21-3"></span> **4.2.1.Capacitación a administradores locales**

Tras la capacitación a los administradores locales, ellos estarán en capacidad de:

- Modificar los parámetros de configuración de su red local.
- Reconfigurar el nodo local.
- Hacer una copia de respaldo del firmware y su configuración.

#### <span id="page-21-2"></span> **4.2.2.Clientes de la red**

Con la capacitación a los clientes se quiere dar herramientas de difusión de los servicios ofrecidos en la red mesh y sus ventajas practicas.

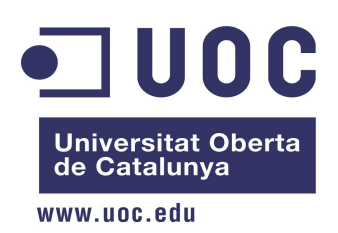

### <span id="page-22-0"></span> **5. PLAN DE TRABAJO**

Las tareas planteadas están alineadas con el objetivo propuesto para implementar un modelo "MESH" de red libre en la ciudad de Duitama y auspiciada por el Colegio Seminario Diocesano.

A continuación se presenta el plan de trabajo que se ha seguido:

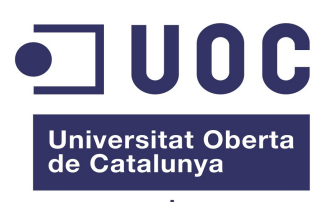

www.uoc.edu

# **Máster Universitario en Software Libre**

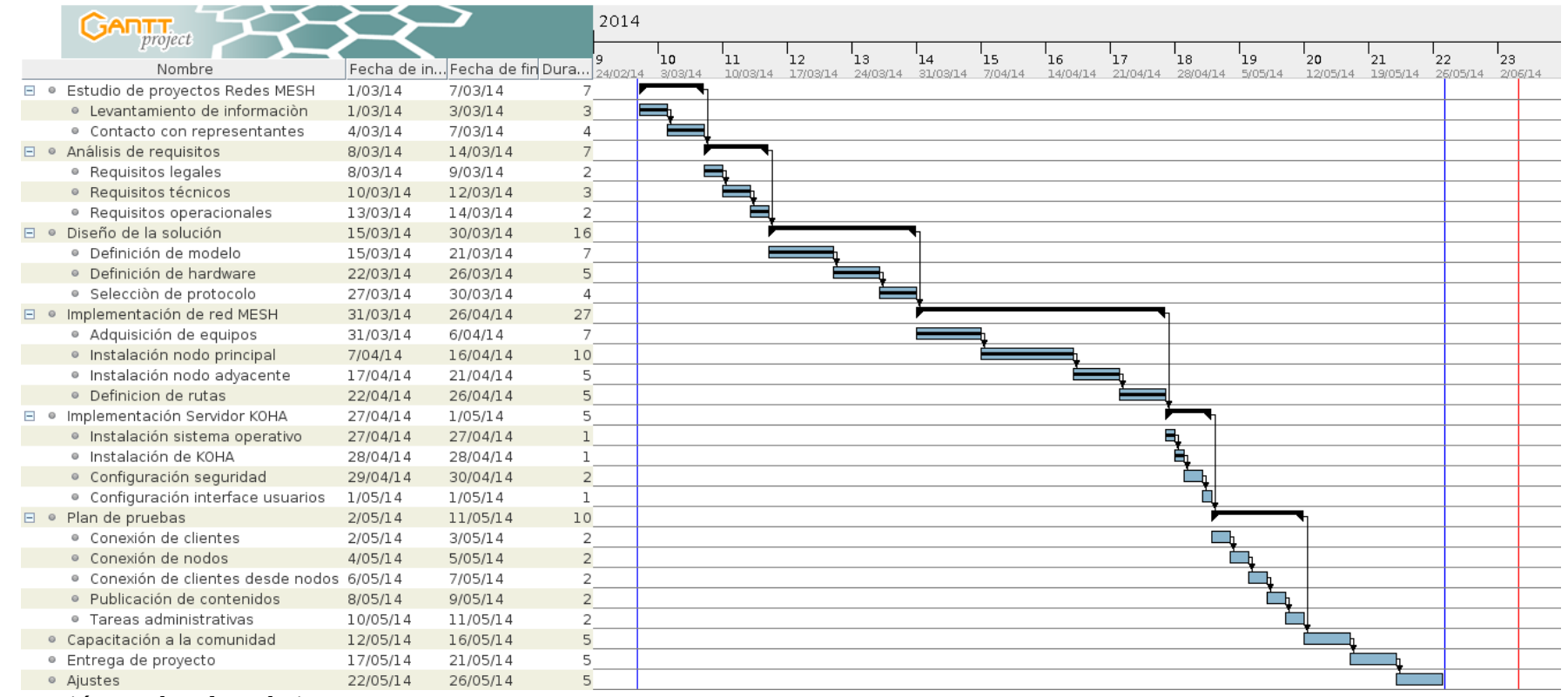

*Ilustración 3: Plan de trabajo*

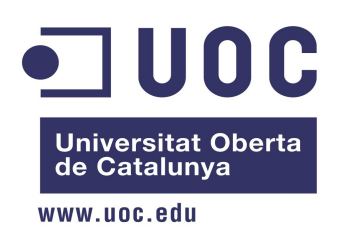

### <span id="page-24-1"></span> **6. IMPLEMENTACIÓN DE UNA RED LIBRE TIPO MESH EN LA CIUDAD DE DUITAMA**

En el presente numeral se presentan los detalles de la implementación de la red abierta tipo MESH, el desarrollo se sigue acorde al plan de trabajo y los objetivos trazados.

# <span id="page-24-0"></span> **6.1. Selección y adquisición de equipos**

En la red se deben tener en cuenta dos tipos de equipos, los que cumplirán el rol de troncales y los que entregaran la señal localmente, para la adquisición de los equipos se necesitó tener en cuenta los siguientes aspectos:

- La Resolución 2544 de 2009 por la cual se asignan las bandas de frecuencias para uso libre por sistemas de acceso inalámbrico y redes inalámbrica de área local, la cual exige que los equipos para redes inalámbrica, deben funcionar en una frecuencia de 2.4GHz.
- Otro de los aspectos a tener presente en la selección del hardware es la compatibilidad con un sistema operativo abierto para equipos de comunicación, ésto requiere que el equipo esté en capacidad de permitir que se le instalen los binarios de OPENWRT que es el sistema operativo a usar.
- Para los equipos que han de asumir el rol de troncal en la red mesh, se usaran equipos con antena unidireccionales con una ganancia de no menor a 10DBi

En la siguientes tablas se presentan las características técnicas del equipo que cumple con las condiciones anteriormente definidas acordes a su rol:

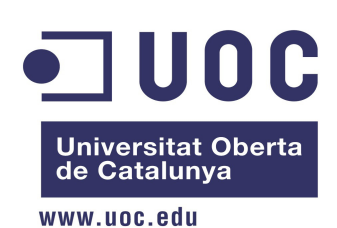

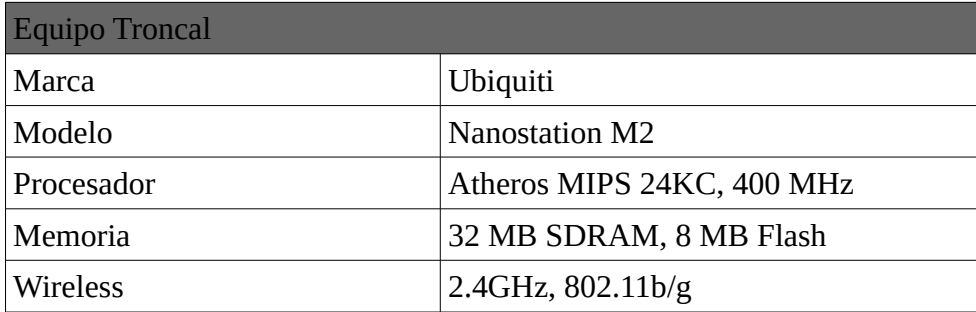

*Tabla 3: Características de equipo troncal*

| <b>Equipo Local</b> |                         |  |  |  |  |
|---------------------|-------------------------|--|--|--|--|
| Marca               | Linksys                 |  |  |  |  |
| Modelo              | WRT54G                  |  |  |  |  |
| Procesador          | Broadcom 5352, 200Mhz   |  |  |  |  |
| Memoria             | 16 MB SDRAM, 4 MB Flash |  |  |  |  |
| Wireless            | $2.4$ GHz, 802.11b/g    |  |  |  |  |

*Tabla 4: Características de equipo local*

### <span id="page-25-1"></span> **6.2. Instalación de nodos**

En esta sección se presenta el proceso a seguir para la instalación de un nodo, en cada uno de los pasos se definirá los parámetros de configuración y los procesos seguidos para llevar los nodos a su funcionamiento.

#### <span id="page-25-0"></span> **6.2.1.Selección e instalación del sistema operativos**

En este paso se debe verificar la compatibilidad de hardware con el sistema operativo y los protocolos de enrutamiento a usar. Para la implementación se usará OPENWRT como sistema operativo y como protocolo de conexión se usará B.A.T.M.A.N, que actúa en el nivel 2 del modelo OSI.

El proceso se inicia con la verificación de la compatibilidad del sistema operativo con el

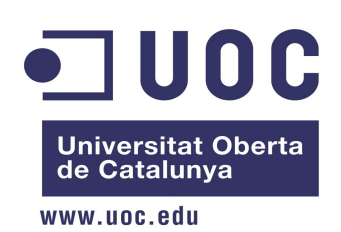

hardware, para ello se toma la referencia de la matriz de compatibilidades que se encuentra en el sitio [http://wiki.openwrt.org/toh/start.](http://wiki.openwrt.org/toh/start) Dicha matriz provee un acercamiento a la identificación del chip que el que realmente importa en el momento de una acertada elección de hardware.

| Table of Hardware - OpenWrt Wiki - Iceweasel |                                                  |         |                                     |           |                                       |              |                   |      | $\Box$ x                               |                      |             |                |  |                |                                  |                     |
|----------------------------------------------|--------------------------------------------------|---------|-------------------------------------|-----------|---------------------------------------|--------------|-------------------|------|----------------------------------------|----------------------|-------------|----------------|--|----------------|----------------------------------|---------------------|
|                                              | □ Table of Hardware - OpenWrt    +<br>Iceweasel∨ |         |                                     |           |                                       |              |                   |      |                                        |                      |             |                |  |                |                                  |                     |
| ⊗                                            | wiki.openwrt.org/toh/start                       |         |                                     |           |                                       |              |                   |      | $\mathbf{A} \times \mathbb{C}$         | $8$ $\sim$ Google    |             | $Q \downarrow$ |  | $\circledcirc$ | $\mathbf{E}$ $\sim$ $\mathbf{L}$ |                     |
|                                              | <b>Ubiquiti</b>                                  |         |                                     |           |                                       |              |                   |      |                                        |                      |             |                |  |                |                                  | $\hat{\phantom{a}}$ |
|                                              | Model                                            | Version | <b>Status</b>                       | Target(s) | Platform Speed                        | CPU<br>(MHz) | Flash RAM<br>(MB) | (MB) | Wireless<br><b>NIC</b>                 | Wireless<br>Standard |             |                |  |                |                                  |                     |
|                                              | AirGrid M2                                       |         | 10.03                               | ar71xx    | Atheros<br>AR7240<br>rev <sub>2</sub> | 390          | 8                 | 32   | Atheros<br>arrows                      | 11b/q/n<br>1x1 MIMO  |             |                |  |                |                                  |                     |
|                                              | <b>AirGrid M5</b>                                |         | 10.03                               | ar71xx    | Atheros<br>AR7240<br>rev <sub>2</sub> | 390          | 8                 | 32   | Atheros<br>ar9280 &<br><b>AN950 PA</b> | 11a/n<br>1x1 MIMO    |             |                |  |                |                                  |                     |
|                                              | NanoStation<br>$\overline{2}$                    |         | 8.09                                | atheros   | Atheros<br>AR2315                     | 180          | $\overline{4}$    | 16   | Atheros<br>(integrated)                | 11b/q                |             |                |  |                |                                  |                     |
|                                              | NanoStation<br>$\overline{5}$                    |         | 8.09                                | atheros   | Atheros<br>AR2313                     | 180          | $\overline{4}$    | 16   | Atheros<br>(integrated)                | 11a                  |             |                |  |                |                                  |                     |
|                                              | LiteStation 2                                    |         | 8.09                                | atheros   | Atheros<br>AR2315                     | 180          | $\overline{4}$    | 16   | Atheros<br>(integrated)                | 11b/q                |             |                |  |                |                                  |                     |
|                                              | <b>LiteStation 5</b>                             |         | 8.09                                | atheros   | Atheros<br>AR2313                     | 180          | $\overline{4}$    | 16   | Atheros<br>(integrated)                | 11a                  |             |                |  |                |                                  |                     |
|                                              | NanoStation<br>M <sub>2</sub>                    |         | 10.03.1                             | ar71xx    | Atheros<br>AR7240                     | 390          | 8                 | 32   | Atheros<br>(integrated)                | 11b/g/n              |             |                |  |                |                                  |                     |
|                                              | nano                                             |         | $\hat{\phantom{a}}$<br>$\checkmark$ |           |                                       |              |                   |      |                                        |                      | Marcar todo |                |  | Coincidir Case | $\mathbb{X}$                     |                     |

*Ilustración 4: Búsqueda y selección de equipo en matriz de compatibilidades*

Tras confirmar la compatibilidad del dispositivo con el sistema operativo, se debe seguir con la descarga; dicha tarea se realiza en la dirección<http://downloads.openwrt.org/>donde se deberá escoger la versión de sistema operativo a que se desea descargar (Ilustración 4 "Target"). Es importante anotar que para el hardware implementado se utilizó la versión SNAPSHOT en su compilación genérica para el dispositivo Ubiquiti Nanostation M2 [http://downloads.openwrt.org/snapshots/trunk/ar71xx/openwrt-ar71xx-generic-ubnt-nano-m](http://downloads.openwrt.org/snapshots/trunk/ar71xx/openwrt-ar71xx-generic-ubnt-nano-m-squashfs-factory.bin)[squashfs-factory.bin](http://downloads.openwrt.org/snapshots/trunk/ar71xx/openwrt-ar71xx-generic-ubnt-nano-m-squashfs-factory.bin) . Dicha opción se tomo por las incompatibilidades existentes en las demás versiones con el protocolo B.A.T.M.A.N.

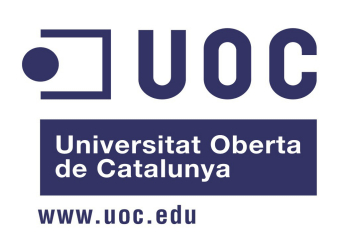

Luego de la descarga se realiza el proceso de instalación donde se configura al equipo de manera que permita la carga del sistema operativo a través del protocolo TFTP en los siguientes pasos explica el proceso seguido con el hardware seleccionado:

- Preparar la interfaz de red del PC para que acceda a la dirección IP 192.168.1.1
- Reiniciar el dispositivo en modo a prueba de errores
- Iniciar la consola TFTP y ajustar la transferencia a modo binario
- Iniciar la carga del sistema operativo seleccionado con el comando put.
- Reiniciar el dispositivo y acceder por TELNET a través de la dirección IP por inicial de OPENWRT (192.168.1.1)
- Con el comando passwd se asignará una contraseña para el usuario root del dispositivo, dicha clave sera usada posteriormente para acceder al dispositivo a través SSH.

#### <span id="page-27-0"></span> **6.2.2. Instalación de paquetes**

Tras la instalación del sistema operativo, se deben descargar e instalar los paquetes que sean necesarios para la implementación del nodo que se conectará a la red MESH. Los paquetes son descargados de la carpeta Packages ubicada en el mismo sitio de donde se descargo el sistema operativo del router [http://downloads.openwrt.org/snapshots/trunk/ar71xx/packages/.](http://downloads.openwrt.org/snapshots/trunk/ar71xx/packages/) Los paquetes, previamente descargados serán, enviados a través de SSH con el comando scp hacia la carpeta tmp del router

```
root@192.168.1.1:/tmp
```
Los paquetes a instalar son:

- kmod-batman-adv
- kmod-crypto-crc32c

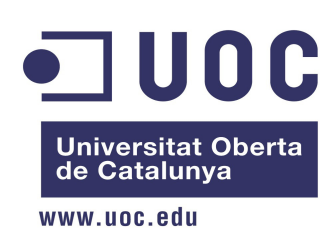

- kmod-lib-crc16
- kmod-crypto-hash
- kmod-lib-crc
- wireless-tools
- iperf
- bwm
- bwmping.

El comando usado para hacer la instalación de todos los paquetes descargados es:

opkg install /tmp/\*ipk

#### <span id="page-28-0"></span> **6.2.3.Ajustes a la configuración**

Después de la instalación de los paquetes, se ha de realizar los ajustes requeridos para la implementación de la red. A continuación se presentan las consideraciones de diseño de la red MESH y de la red WMAN (Red inalámbrica de área metropolitana) sobre la cual se basará el proyecto y la red APPLAN (Red de aplicaciones)

| <b>Red MESH</b> |                   |  |  |  |  |
|-----------------|-------------------|--|--|--|--|
| <b>BSSID</b>    | 02:CA:FE:CA:CA:40 |  |  |  |  |
| <b>SSID</b>     | mesh              |  |  |  |  |
| Canal           | 1σ                |  |  |  |  |

*Tabla 5: Parámetros para la red MESH*

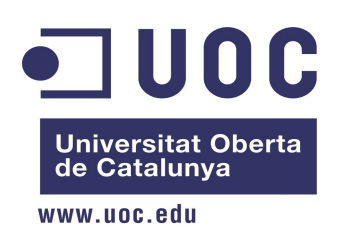

| <b>Red MAN</b>   |                          |  |  |  |  |
|------------------|--------------------------|--|--|--|--|
| IP RED           | 172.16.0.0               |  |  |  |  |
| Mascara          | 255.255.255.192          |  |  |  |  |
| Puerta de enlace | 172.16.0.1               |  |  |  |  |
| Rango            | 172.16.0.1 - 172.16.0.62 |  |  |  |  |

*Tabla 6: Parámetros TCP/IP de la red MESH*

| <b>Red APPLAN</b> |                              |  |  |  |  |  |
|-------------------|------------------------------|--|--|--|--|--|
| <b>IP RED</b>     | 192.168.11.0                 |  |  |  |  |  |
| Mascara           | 255.255.255.224              |  |  |  |  |  |
| Puerta de enlace  | 192.168.11.1                 |  |  |  |  |  |
| Rango             | 192.168.11.1 - 192.168.11.30 |  |  |  |  |  |

*Tabla 7: Parámetros TCP/IP de la red de aplicaciones*

Con base a los parámetros definidos se procederá con las tareas de personalización del sistemas, entre estas está el ajustar el nombre del equipo, dicho nombre será el que identifique al nodo.

El comando para ello es:

uci set system.@system[0].hostname=**NombreNodo**  uci commit

#### <span id="page-29-0"></span> *6.2.3.1. Configuración del protocolo B.A.T.M.A.N*

A continuación se presentan las tareas a seguir para la configuración del protocolo de enrutamiento de capa dos B.A.T.M.A.N. En esta fase se debe tener muy claro la interfaz por la cual el protocolo será implementado, para el caso se creará una interfaz llamada adhoc0. Lo anterior implica descartar la interfaz wlan0 que viene pre-configurada en el sistema operativo.

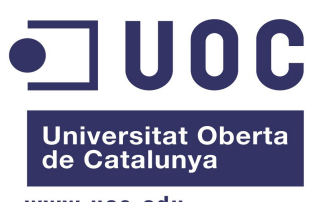

www.uoc.edu

|                                                                                                    | Ajustes de red MESH y protocolo B.A.T.M.A.N                                                                                                    |
|----------------------------------------------------------------------------------------------------|----------------------------------------------------------------------------------------------------|
| Instalación del servicio<br>batman-adv                                                                                      | modprobe batman-adv.ko<br>insmod batman-adv.ko                                                                                                    |
| Reinicio del sistema                                                                                                    | reboot && exit                                                                                                    |
| Descarte de la interfaz<br>WLAN0                                                                                            | uci delete wireless.radio0.disabled<br>uci delete wireless.@wifi-iface[0]<br>uci commit wireless                                                                                                    |
| Creación de la nueva interfaz<br>por la que se comunicarán<br>los nodos a través de<br>Wireless y protocolo<br>B.A.T.M.A.N. | uci set wireless.wmesh=wifi-iface<br>uci set wireless.wmesh.device=radio0<br>uci set wireless.wmesh.ifname=adhoc0<br>uci set wireless.wmesh.network=mesh<br>uci set wireless.wmesh.mode=adhoc<br>uci set wireless.wmesh.ssid=mesh<br>uci set wireless.wmesh.bssid=02:CA:FE:CA:CA:40<br>uci commit wireless |
| Vinculación de la red<br>inalámbrica creada con el<br>protocolo B.A.T.M.A.N                                                 | uci set network.mesh=interfaz<br>uci set network.mesh.mesh=bat0<br>uci set network.mesh.mtu=1532<br>uci set network.mesh.proto=batadv<br>uci commit network                                                                                                    |
| Refresco de las interfaz de<br>red                                                                                          | /etc/init.d/network reload                                                                                                    |
| Verificación de las interfaz<br>de red, debe aparecer la<br>interfaz adhoc0                                                 | ls /sys/class/net/                                                                                                    |

*Tabla 8: Comandos para el ajuste de la red MESH*

#### <span id="page-30-0"></span> *6.2.3.2. Ajustes a las interfaz*

Para satisfacer las necesidades del diseño planteado, se requiere hacer un puente entre la interfaz del enlace troncal (adhoc0) y el puerto ethernet (eth0) que lleva la señal para ser desplegada en los usuarios de la red. Adicionalmente se requiere activar la característica "bridge\_loop\_avoidance" y desactivar la característica "Fragmentation" del servicio batmanadv. Luego de realizados los ajustes se deben vinculas las interfaz que serán puente en una interfaz lógica que será llamada br-lan. Todo lo anterior se debe realizar en el proceso de

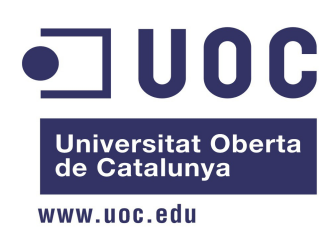

arranque del dispositivo, por tal razón se debe declarar en un archivo por lote del inicio /etc/rc.local.

A continuación se presentan las lineas que se han de adicionar a dicho archivo:

```
batctl bl 1 
batctl f 0 
sleep 10 
brctl addif br-lan bat0 
sleep 10 
ifconfig eth0 up 
ifconfig bat0 up 
ifconfig br-lan up 
exit 0
```
### <span id="page-31-1"></span> **6.3. Arquitectura de la red**

Con el ánimo de ejercer gestión sobre la red, se han definidos 3 zonas para los servicios de la red, a continuación se presentan las características de cada una de ellas.

#### <span id="page-31-0"></span> **6.3.1.Red comunitaria**

Es la red LAN de cada sitio donde se conectaran los clientes, está gestionada localmente por un equipo capa tres. La administración depende de la comunidad de clientes. El acceso a ella se controlará a través del paquete WiFiDog.

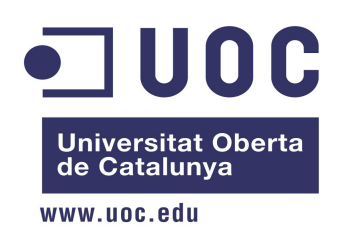

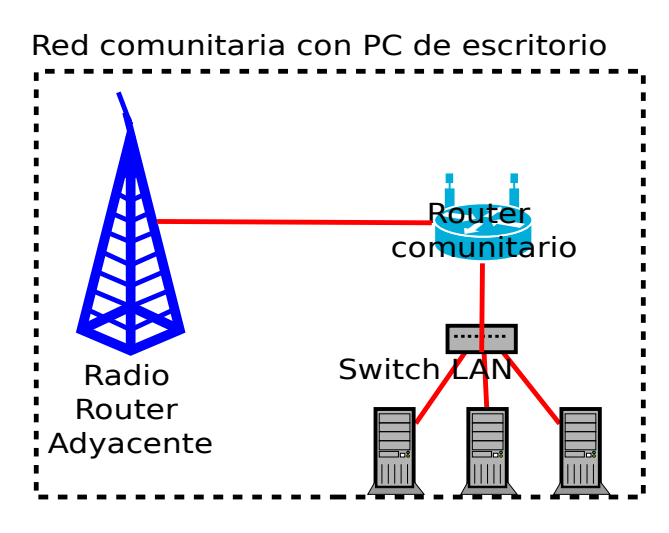

*Ilustración 5: Red comunitaria por ethernet*

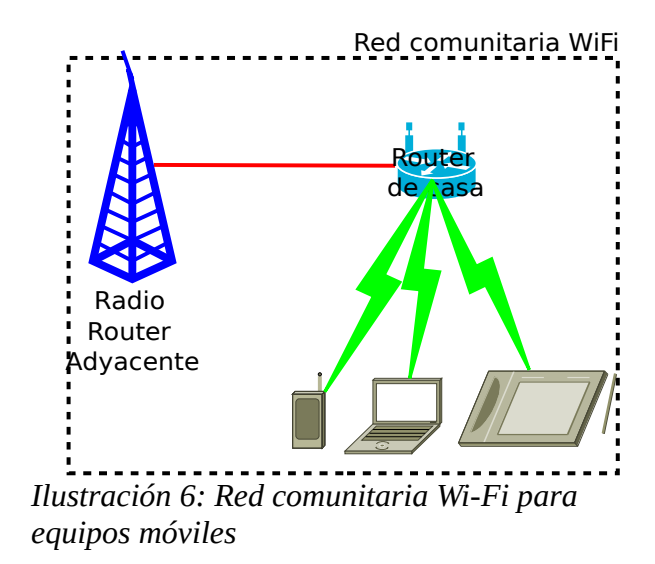

#### <span id="page-32-0"></span> **6.3.2.Red troncal**

Es la red WMAN que interconectará a los clientes de las redes de difusión local al nodo central donde se proveen las aplicaciones y salida a Internet. El acceso está gestionado por el administrador del súper nodo quien entregará las dos direcciones IP que se gestionan a través del protocolo DHCP usando el esquema de reservación de IP por Mac Address

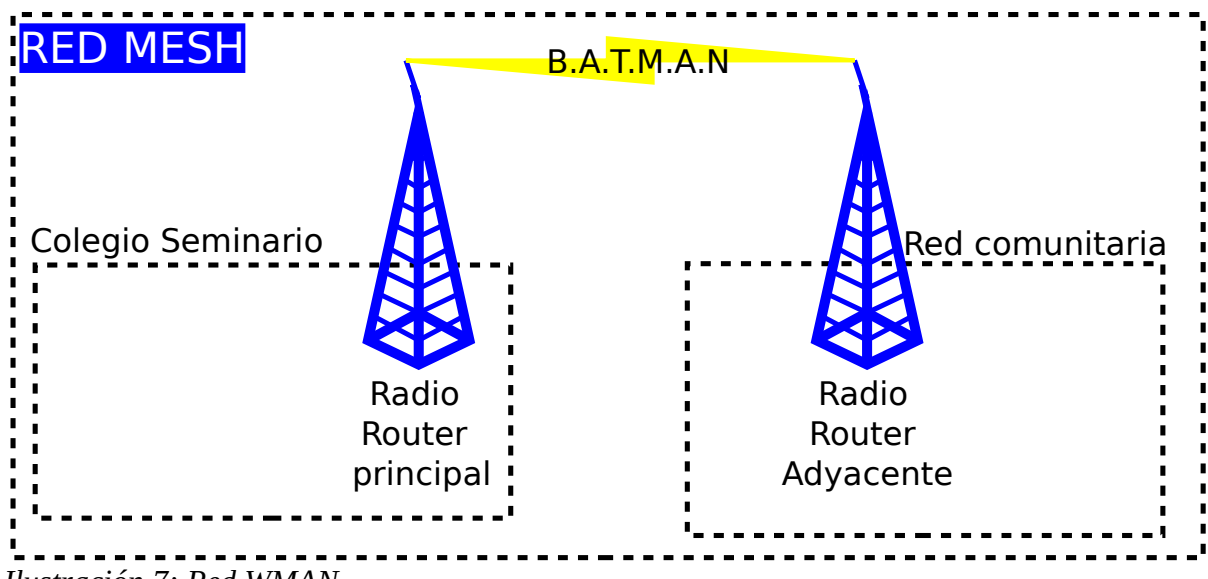

*Ilustración 7: Red WMAN* 

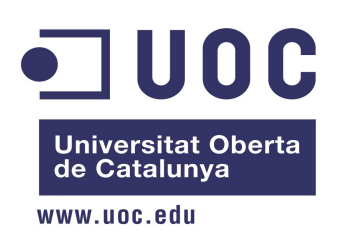

#### <span id="page-33-0"></span> **6.3.3.Red de servicios**

En ésta red tipo LAN se localizan los servicios de infraestructura y aplicaciones de la solución. Los servidores alojados son:

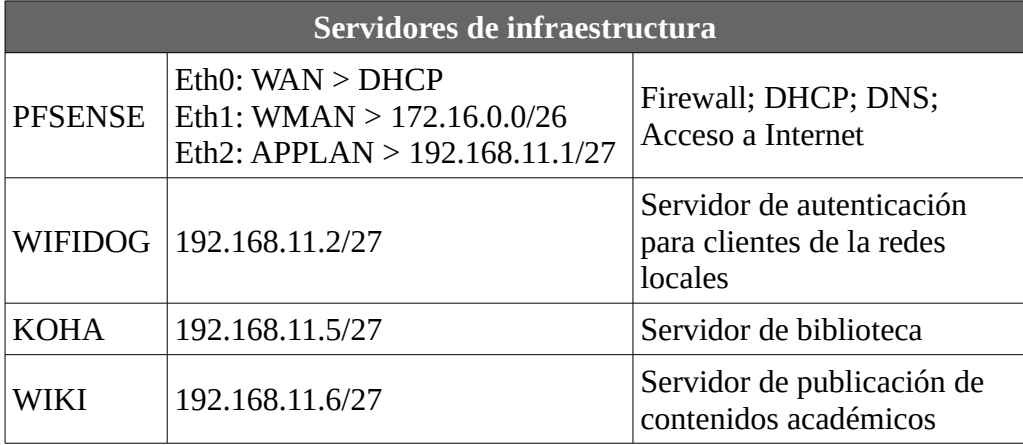

*Tabla 9: Lista de servidores*

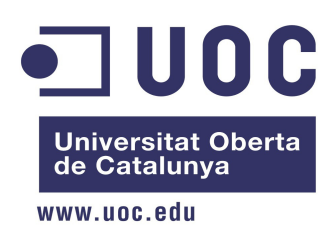

### <span id="page-34-2"></span> **7. IMPLEMENTACIÓN DE SERVICIOS**

Los numerales que siguen presentan los datos técnicos relevantes en la implementación de los servicios requeridos en la solución de la red abierta tipo MESH para el Colegio Seminario Diocesano de Duitama

# <span id="page-34-1"></span> **7.1. Implementación de Firewall**

Tiene por misión gestionar el trafico entre las redes internas y externas, de ésta manera aportando seguridad y mitigando los riesgos por accesos abusivos.

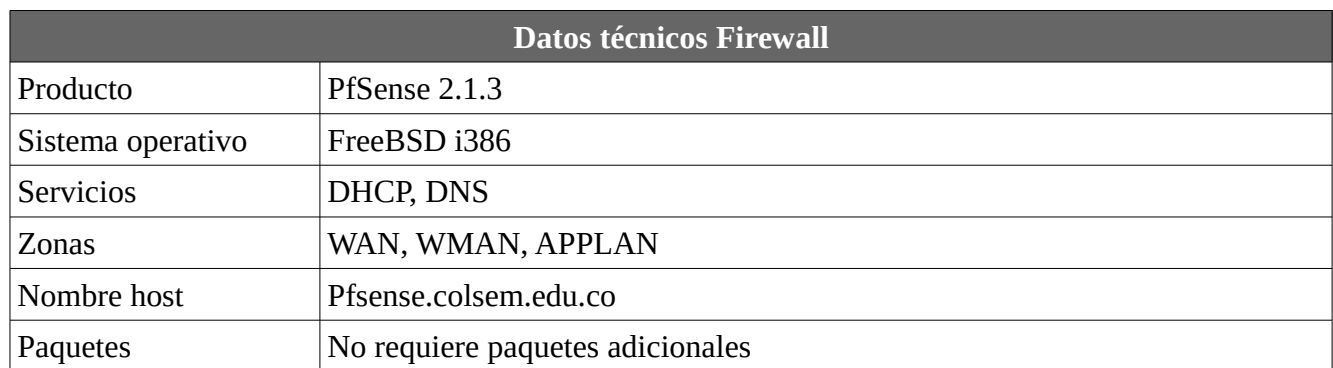

*Tabla 10: Datos usado para implementar el Firewall*

# <span id="page-34-0"></span> **7.2. Implementación de WiFiDog**

Es un servicio que hace la función de autenticación de los usuarios de los nodos adyacentes. Está dividido en dos partes, la parte cliente que se implementará en el sub-nodo externo y se instalará desde los paquetes de open-wrt y la parte de autenticación que se implementará sobre un servidor Debian Wheezy

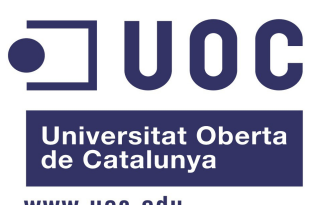

www.uoc.edu

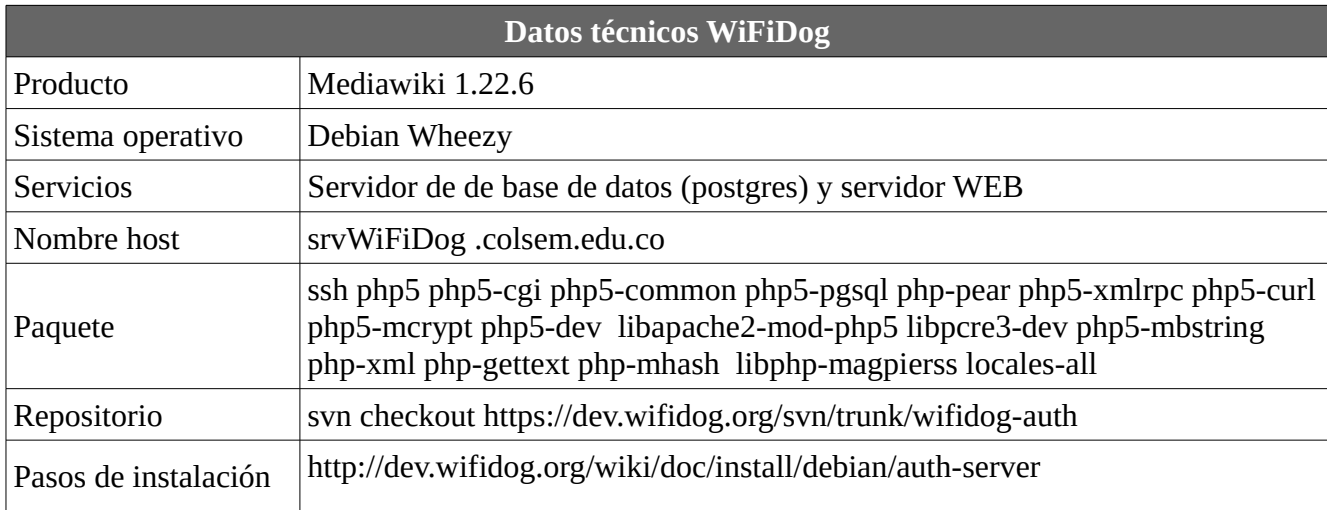

*Tabla 11: Datos usado para instalar WiFidog-auth*

# <span id="page-35-0"></span> **7.3. Implementación de KOHA**

Koha es una aplicación cliente servidor diseñada para la gestión de registros documentales en una biblioteca, la versión actual es instalable sobre Debian Wheezy.

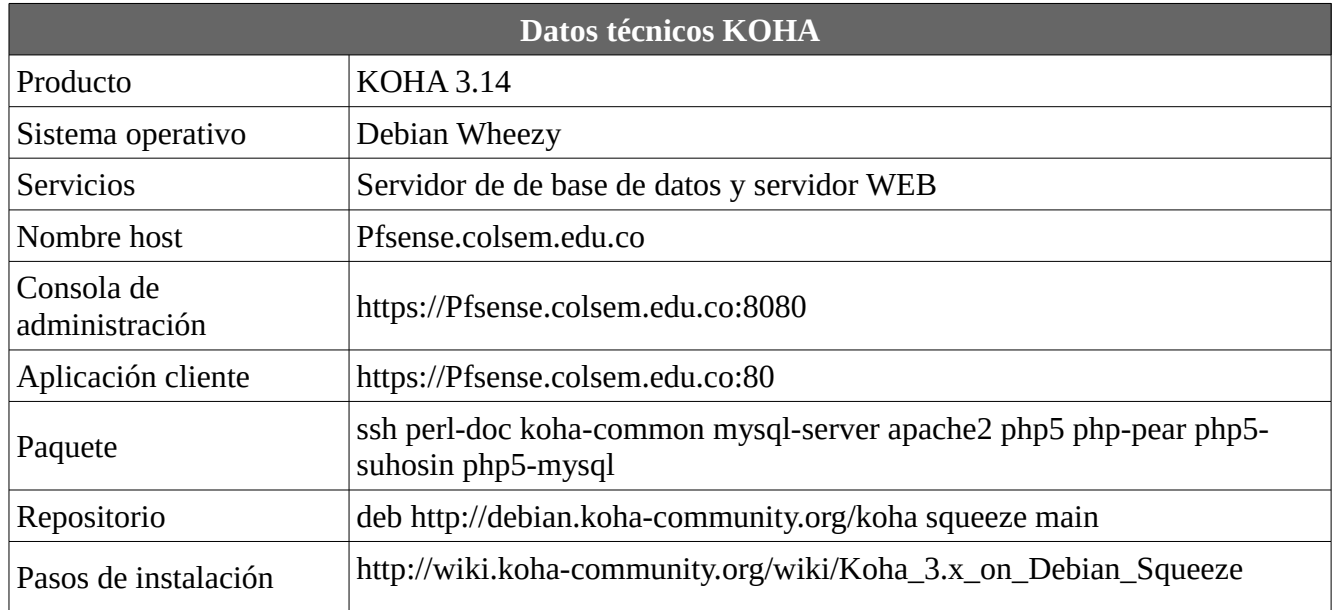

*Tabla 12: Datos guía para implementar Koha*

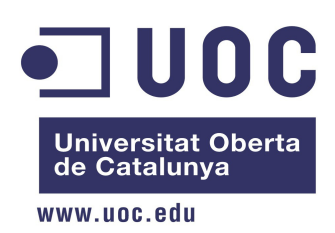

# <span id="page-36-0"></span> **7.4. Implementación de Mediawiki**

Mediawiki es un servidor diseñado para crear conocimiento colectivo, donde los usuarios registrados pueden editar el contenido y publicar

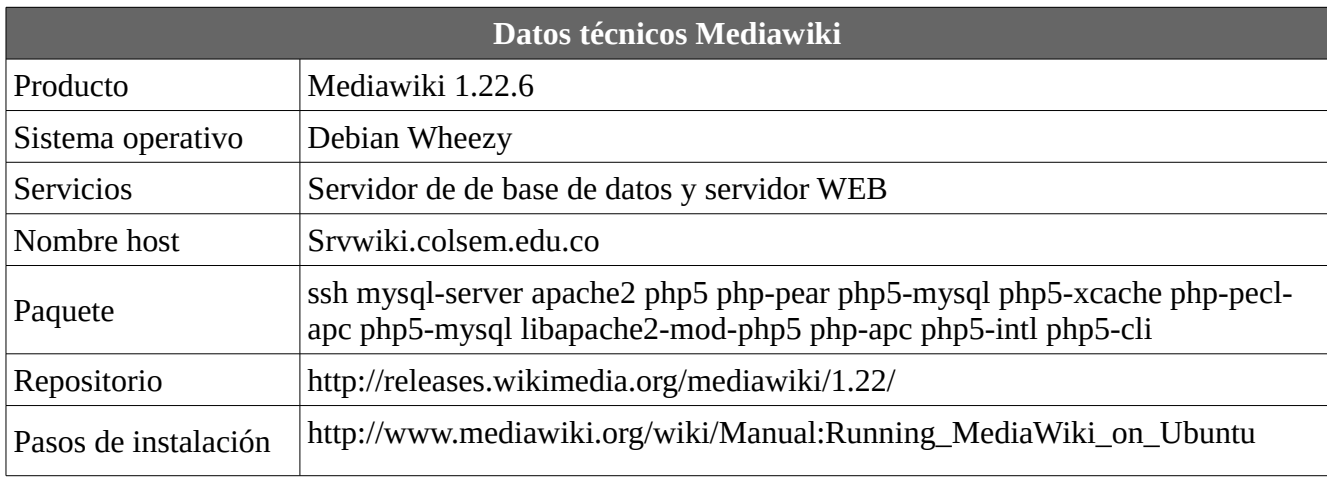

*Tabla 13: Datos usados para implementar MediaWiki*

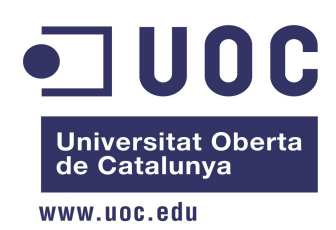

### <span id="page-37-2"></span> **8. RESULTADOS, VALORACIONES Y CONCLUCIONES**

## <span id="page-37-1"></span> **8.1. Resultado**

La red está conformada por dos nodos troncales y un sub-nodo que tiene la misión de desplegar la señal de Internet localmente, a continuación se presentan el estado operativo de los equipos en funcionamiento.

#### <span id="page-37-0"></span> **8.1.1. Información general de la red abierta implementada**

La red WMAN está diseñada para recibir hasta hasta 25 nodos con sus respectivos sub-nodos (Ver diseño), la asignación de direcciones se realiza a través de DHCP que es gestionado por el equipo que cumple la función de Firewall.

La ilustración a continuación fue tomada desde la Herramienta A.L.F.R.E.D (Almighty Lightweight Fact Remote Exchange Daemon)<sup>[3](#page-37-3)</sup> del proyecto OPEN-MESH, representa el estado actual de la red donde el nodo principal está conectado con sus adyacentes a través de protocolo B.A.T.M.A.N.

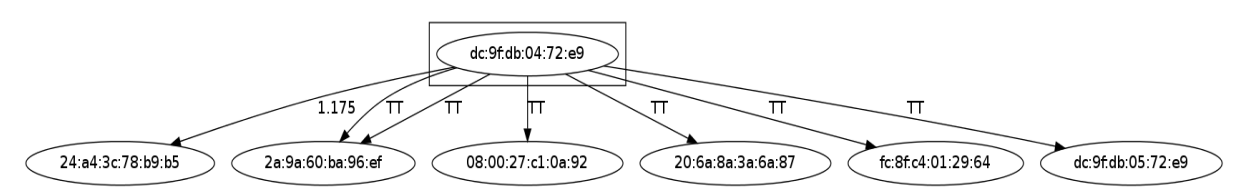

*Ilustración 8: Mapa de la red abierta*

El nodo central representa al nodo del colegio y el nodo adyacente está mostrado con la etiqueta 1.175. Los nodos etiquetados con "TT"<sup>[4](#page-37-4)</sup> son equipos que están conectados en al red y son registrado en la tabla de traslación de originadores sin ser nodos B.A.T.M.A.N.

<span id="page-37-3"></span><sup>3</sup> http://www.open-mesh.org/projects/open-mesh/wiki/Alfred

<span id="page-37-4"></span><sup>4</sup> http://www.open-mesh.org/projects/batman-adv/wiki/TT-Flags

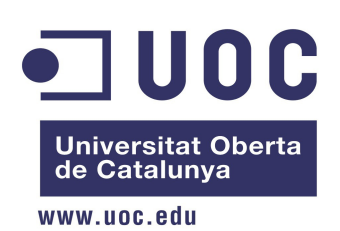

Para mayor claridad de la ilustración anterior e identificación de los equipos a través de la Mac Address, se presenta la configuración de los equipos que son parte de la red troncal. Las características son:

| <b>Configuración Nodo Colegio</b> |                                                        |  |  |  |  |
|-----------------------------------|--------------------------------------------------------|--|--|--|--|
| Hardware Antena                   | Ubiquiti                                               |  |  |  |  |
| Referencia                        | Nanostation M2                                         |  |  |  |  |
| MAC                               | DC:9F:DB:04:72:E9                                      |  |  |  |  |
| SΟ                                | Linux 3.10.36 #1 Sun May 4 12:32:23 UTC<br>$2014$ mips |  |  |  |  |
| interfaz ethernet                 | $2:$ eth $0,$ eth $1$                                  |  |  |  |  |
| interfaz Wireless                 | 1: Radio0 (adhoc0)                                     |  |  |  |  |
|                                   | Ajustes de nodo                                        |  |  |  |  |
| Modo                              | Gateway                                                |  |  |  |  |
| Rol                               | Troncal                                                |  |  |  |  |
| IP                                | <b>DHCP</b>                                            |  |  |  |  |
| interfaz puente (Bridge)          | eth0, adhoc0                                           |  |  |  |  |

*Tabla 14: Configuración nodo colegio*

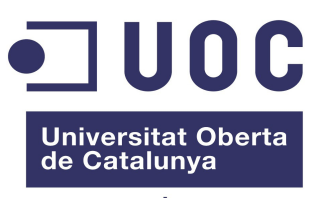

www.uoc.edu

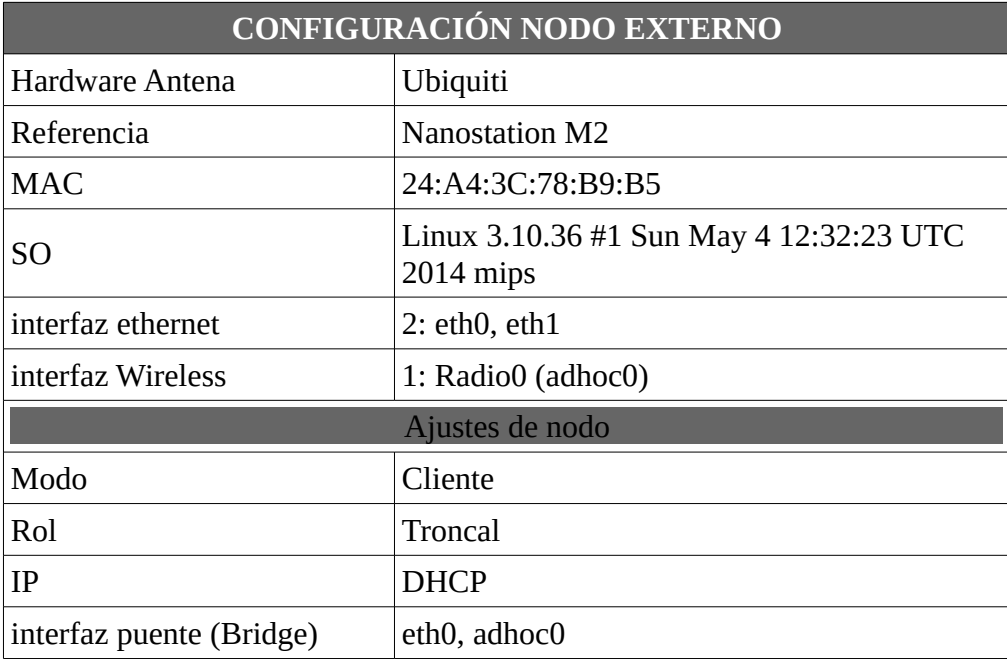

*Tabla 15: Configuración nodo externo*

La tabla a continuación muestra la manera en que se implementaron las redes

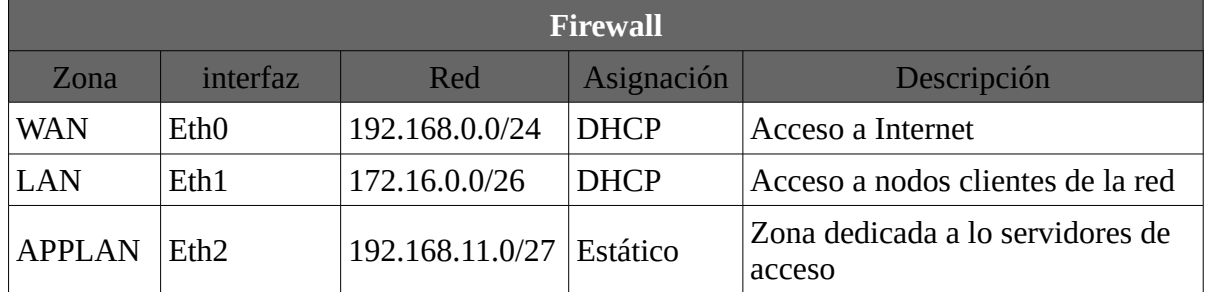

*Tabla 16: Descripción de las direcciones e interfaz de red*

La ilustración a continuación presenta la asignación de las redes que se han configurado en el Firewall y como lucen en la interfaz de comando del sistema operativo de PFSENSE

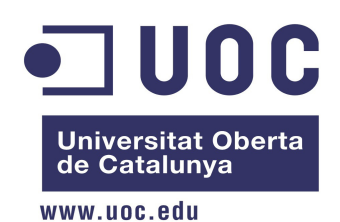

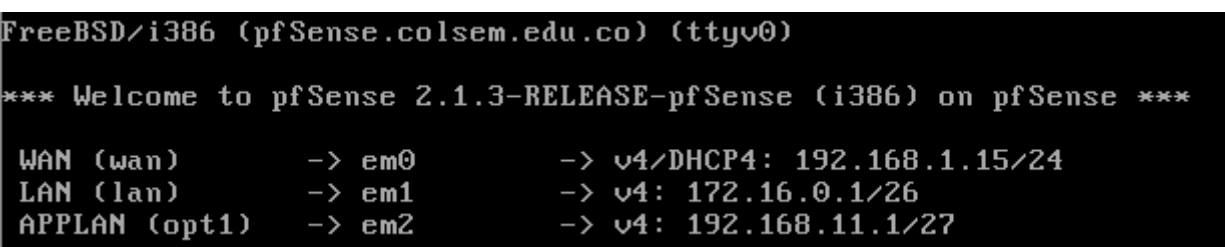

*Ilustración 9: Asignación de direcciones de red*

#### <span id="page-40-0"></span> **8.1.2.Resultados de pruebas de conectividad de la red**

La conectividad entre nodos a través del protocolo B.A.T.M.A.N es comprobable haciendo uso de la herramienta de detección de nodos (originadores) en la red:

batctl o

El resultado es la tabla de originadores donde se muestra el siguiente salto de la red (nodo)

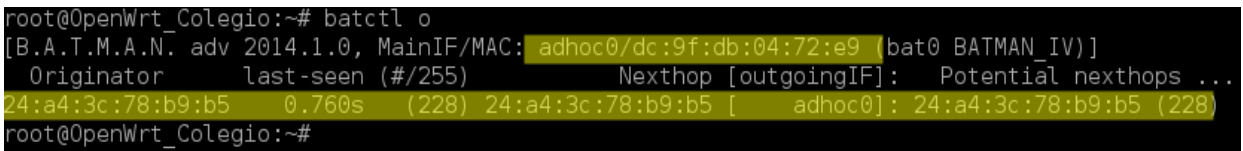

*Ilustración 10: Lista de nodos conectados a nodo colegio*

Al ejecutar el comando desde el nodo externo (adyacente) se obtiene un resultado similar

| root@OpenWrt Externo:~# batctl o        |  |  |  |  |                                          |  |  |
|-----------------------------------------|--|--|--|--|------------------------------------------|--|--|
| [B.A.T.M.A.N. adv 2014.1.0, MainIF/MAC: |  |  |  |  | (bat0 BATMAN IV)]                        |  |  |
| Originator     last-seen (#/255)        |  |  |  |  | Nexthop [outgoingIF]: Potential nexthops |  |  |
|                                         |  |  |  |  | adhoc0l: dc:9f:db:04:72:e9 (243)         |  |  |
| root@OpenWrt Externo:~#                 |  |  |  |  |                                          |  |  |

*Ilustración 11: Lista de nodos conectados a nodo externo*

Si se desea tener un listado de todos los nodos, se puede usar la herramienta de traslación de originadores globales como se muestra a continuación:

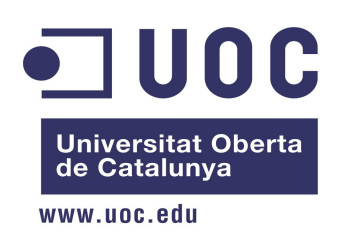

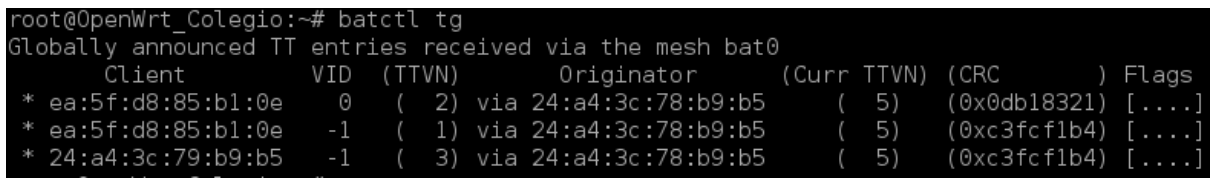

*Ilustración 12: Lista general de originadores y rutas*

#### <span id="page-41-0"></span> **8.1.3.Resultados de la implementación de servicios**

La red APPLAN alberga los servidores que atenderán las peticiones de los clientes, en la ilustración 13 se muestra la asignación de DHCP para los servidores en esta red

Los servicios que ofrece el nodo Colegio (nodo principal) son:

- Autenticación en la red con WiFiDog
- Acceso a contenidos libre con MediaWiki
- Acceso a Biblioteca con KOHA

Los servidores se configuraron sobre DHCP con reservación de dirección TCP/IP a través de la dirección física de la tarjeta de red (Mac Address), en la ilustración 14 se muestra el resultado de la reserva en el servidor DHCP de PFSENSE

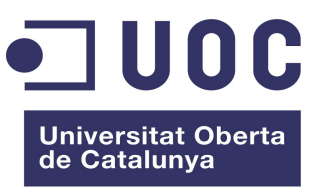

www.uoc.edu

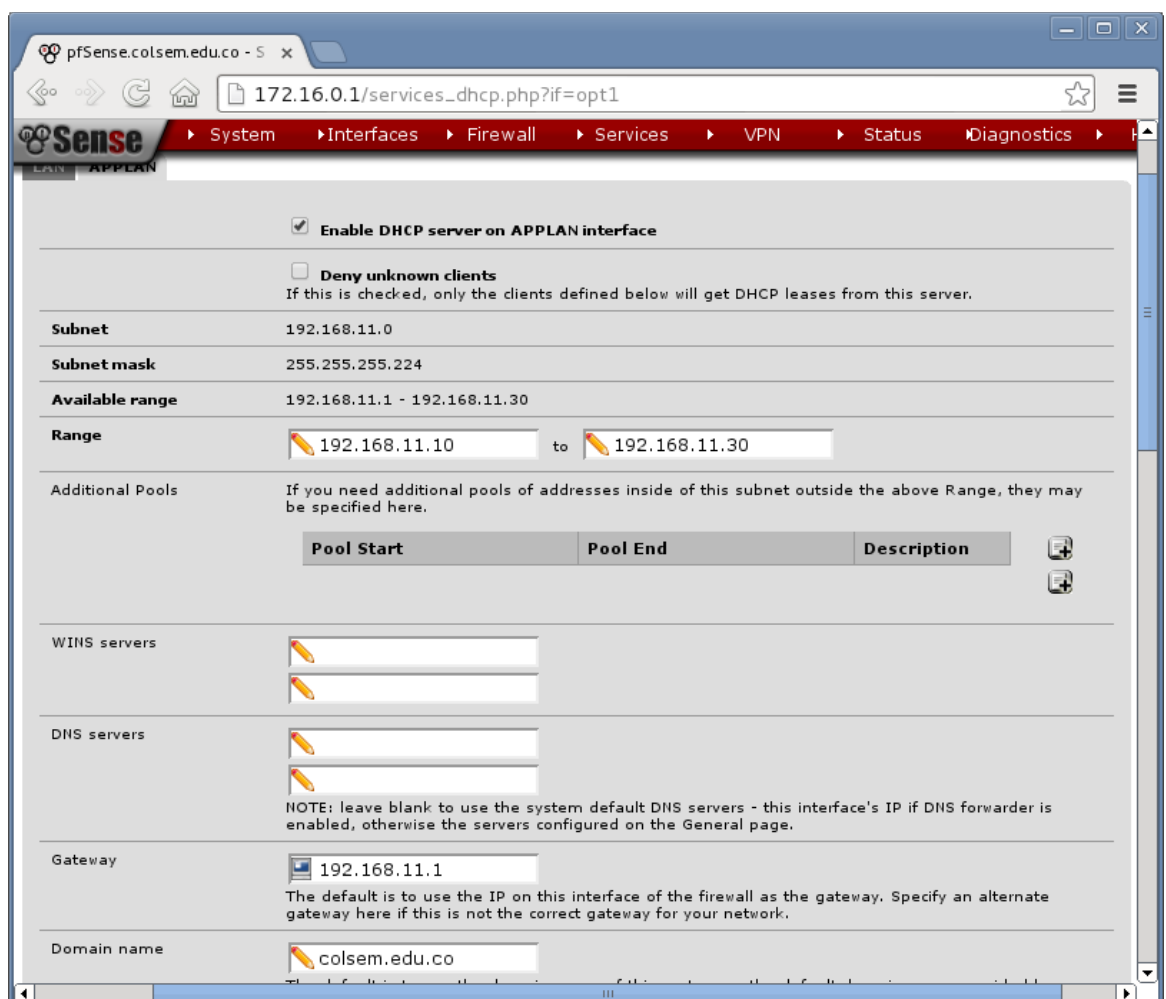

*Ilustración 13: Definición de protocolo DHCP para la red APPLAN*

| DHCP Static Mappings for this interface. |                    |              |            |                                                        |                |  |
|------------------------------------------|--------------------|--------------|------------|--------------------------------------------------------|----------------|--|
| Static<br><b>ARP</b>                     | <b>MAC</b> address | IP address   | Hostname   | <b>Description</b>                                     | 国              |  |
|                                          | 08:00:27:7c:bd:91  | 192.168.11.2 | srvWiFiDog | Servidor para control de acceso<br>en clientes locales | e <sup>2</sup> |  |
|                                          | 08:00:27:55:68:ef  | 192.168.11.5 | srvWiki    | Servidor de Wikimedia para la red<br>abierta           | eQ             |  |
|                                          | 08:00:27:52:94:59  | 192.168.11.6 | srvKoha    | Servidor para bliblioteca                              | e <sup>2</sup> |  |
|                                          |                    |              |            |                                                        |                |  |

*Ilustración 14: Reservaciones de dirección TCP/IP*

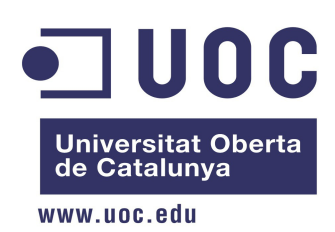

#### <span id="page-43-1"></span> **8.1.4.Resultado en los servicios implementados**

#### <span id="page-43-0"></span> *8.1.4.1. WiFiDog*

Los ajuste a los servicios de autenticación se realizaron acorde a las necesidades de la infraestructura, inicialmente se realizan accesos en modo splash, es decir solo el mensaje de inicio de sesión, luego se aplican las políticas al nodo para que se requiera autenticación, la ilustración 15 muestra la pantalla de inicio de sesión en un cliente del sub-nodo externo. Los parámetros en el router se ajustaron de la siguiente manera para acceder al servidor de autenticación:

```
Externalinterfce vlan1 
Gatewayinterface br-lan 
GatewayAddress 192.168.1.1 
AuthServer { 
     Hostname 192.168.11.2 
     SSLAvailable no 
     Path / 
}
```
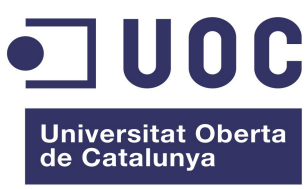

www.uoc.edu

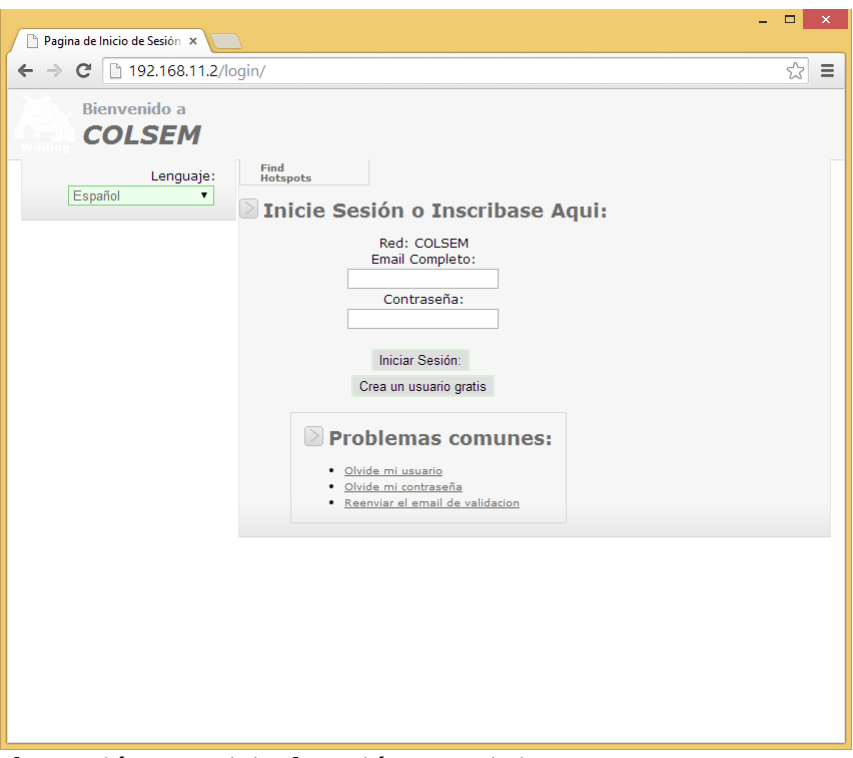

*Ilustración 15: Inicio de sesión con WiFiDog*

#### <span id="page-44-0"></span> *8.1.4.2. Mediawiki*

El servidor de mediawiki queda instalado con acceso a que los usuarios públicos puedan acceder su contenido. Respecto al contenido, el colegio seminario Diocesano está verificando el alcance de los documentos a publicar y la gestión del contenido. Adicionalmente las políticas de contenidos serán definidas por el coordinador de la parte de TI en la institución.

Entre las opciones implementadas se han realizado algunas tareas de seguridad a través de la edición del archivo "LocalSettings.php" ubicado en la ruta /var/www/mediawiki, éstas se mencionan a continuación:

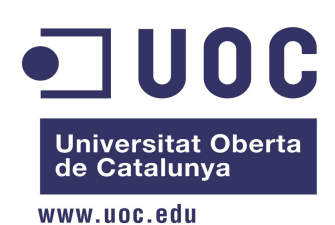

• Inhabilitar la edición para usuarios no autenticados:

```
 $wgGroupPermissions['*']['edit'] = false;
```
• Ocultar la IP de usuarios no registrados:

```
 $wgShowIPinHeader = false;
```
• Confirmación de correo electrónico para poder iniciar sesión y editar:

```
 $wgEmailConfirmToEdit = true;
```
La imagen a continuación presenta la pantalla principal de acceso a la pagina de mediawiki

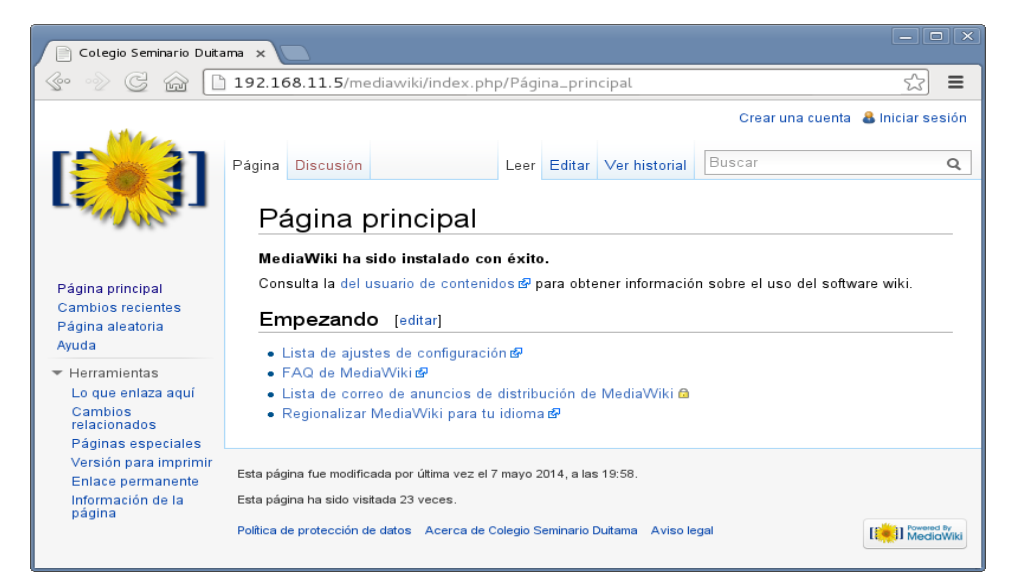

*Ilustración 16: Pagina inicial del servidor MediaWiki*

#### <span id="page-45-0"></span> *8.1.4.3. KOHA*

La aplicación se encuentra instalada y operativa. Los registros necesarios para su funcionamiento, está en constante actualización por alguien con conocimiento de gestion documental para realizar la tarea. Se ha iniciado en el manejo de la herramienta al profesor Mauricio Lagos quien es el encargado de TI en el Colegio Seminario Diocesano.

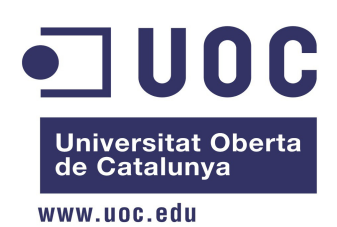

A continuación se presentan las dos interfaz necesarias para el manejo de KOHA:

 **8.1.4.3.1. Cliente: Consulta libros y solicita su préstamo si lo requiere para un usuario autenticado**

<span id="page-46-1"></span>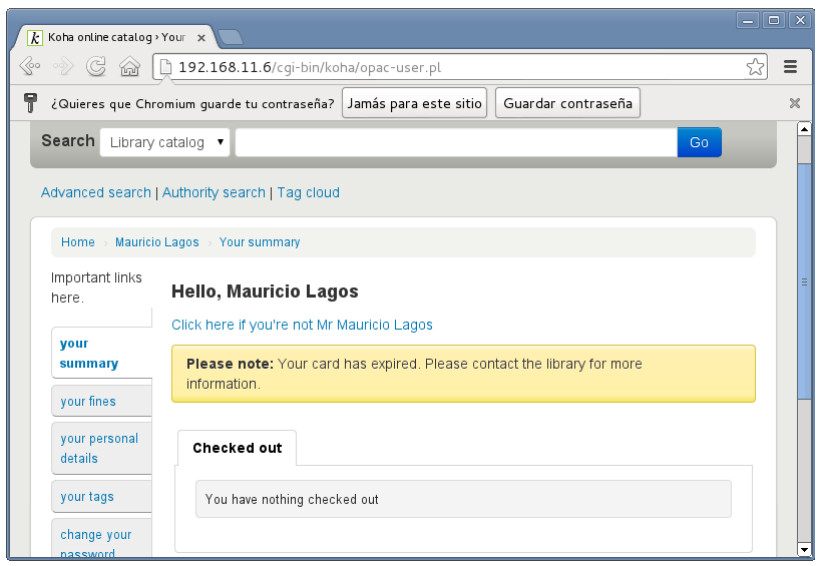

<span id="page-46-0"></span>*Ilustración 17: Pagina principal de OPAC pata un usuario autenticado en KOHA*

#### **8.1.4.3.2. Servidor: Permite las tareas administrativas para usuarios y documentos existentes en la biblioteca:**

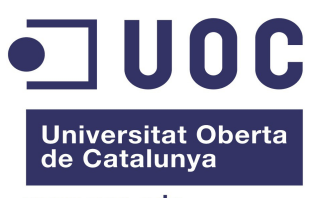

www.uoc.edu

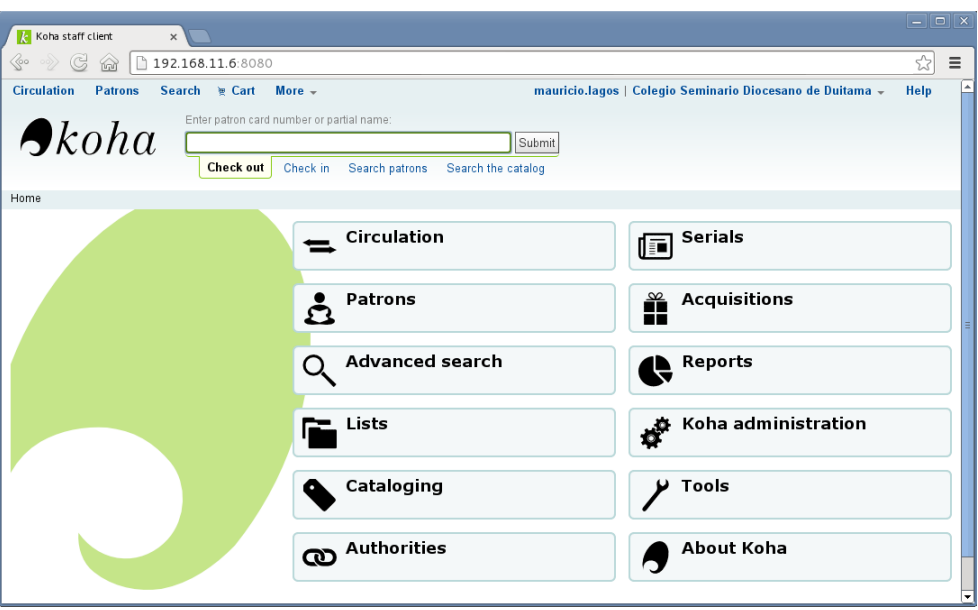

*Ilustración 18: Pagina de inicio para un usuario administrador autenticado en KOHA*

#### <span id="page-47-3"></span> **8.1.5. Políticas de uso red MESH**

En el anexo A se presenta la política y manifiesto de uso de la red MESH, en ella se encuentra la manera en que los usuarios podrán aprovechar las prestaciones de la red.

#### <span id="page-47-2"></span> **8.1.6.Resultados plan de pruebas**

A continuación se presentan las pruebas realizadas en las fases mas relevantes de la implementación de la solución, a continuación se describen los procesos evaluados:

#### <span id="page-47-1"></span> *8.1.6.1. Instalación*

#### <span id="page-47-0"></span> **8.1.6.1.1. Instalación de sistema operativo y paquetes requeridos**

**Objetivo**: Identificar los paquetes necesarios para la operación de los nodos con batman-adv

Prueba 1: Instalación del sistema operativo OPENWRT versión Backfire.

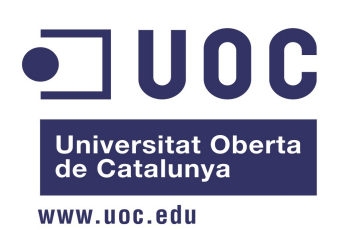

Resultado: El sistema operativo falla, el dispositivo se reinicia solo.

Prueba 2: Instalación de sistema operativo en Backports (en desarrollo)

Resultado: El sistema funciona establemente pero despliega una interfaz wireless que no se puede gestionar.

Prueba 3: Instalación del core básico, sin interfaz WEB

Resultado: Funciona apropiadamente, permite la gestión de paquetes que se requieran.

**Resultado** : Se determina instalar los siguientes paquetes base con sus dependencias:

Kmod-Batman-Adv, Kmod-Crypto-Crc32c, Kmod-Lib-Crc16, Kmod-Crypto-Hash, Kmod-Lib-Crc, Wireless-Tools, Bmx, Iperf, Alfred.

#### <span id="page-48-1"></span> **8.1.6.1.2. Detección de nodos adyacentes**

**Objetivo**: detectar nodos adyacentes

prueba 1: Con dos equipos configurados acorde al diseño de la red MESH, se ejecuta el comando batctl o

Resultado: El nodo principal (Colegio) presenta la lista de nodos originadores que están a su alcance. Desde el nodo colegio (dc:9f:db:04:72:e99) se detecta el nodo externo (24:a4:3c:78:b9:b5)

t@OpenWrt Colegio:~# batctl o .<br>[B.A.T.M.A.N. adv 2014.1.0, MainIF/MAC: adhoc0/dc:9f:db:04:72:e9 (bat0 BATMAN\_IV)]<br>Originator last-seen (#/255) Nexthop [outgoingIF]: Potential nexthops ..<br>24:a4:3c:78:b9:b5 0.370s (228) 24:a4:3 root@OpenWrt Colegio:~#

*Ilustración 19: Resultado de la búsqueda de nodos adyacentes*

#### <span id="page-48-0"></span> **8.1.6.1.3. Conexión con nodos adyacentes**

**Objetivo**: Validar la correcta y estable conexión con los nodos adyacentes

Prueba 1: Tras verificar la conectividad en la prueba anterior se obtiene la Mac de los originadores, de esa manera se puede hacer un ping a la dirección física con el comando

batctl p dc:9f:db:04:72:e9

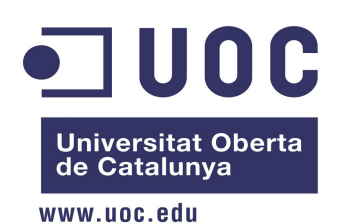

**Resultado** : Se obtiene conexión estable entre el el nodo externo (24:a4:3c:78:b9:b5) y nodo del nodo colegio (dc:9f[:db:04:72:e99\)](db:04:72:e99).

| root@OpenWrt Externo:~# batctl p dc:9f:db:04:72:e9               |
|------------------------------------------------------------------|
| PING dc:9f:db:04:72:e9 (dc:9f:db:04:72:e9) 20(48) bytes of data  |
| 20 bytes from dc:9f:db:04:72:e9 icmp_seq=1 ttl=50 time=2.15 ms   |
| 20 bytes from dc:9f:db:04:72:e9 icmp seq=2 ttl=50 time=0.90 ms   |
| 20 bytes from dc:9f:db:04:72:e9 icmp seq=3 ttl=50 time=0.85 ms   |
| 20 bytes from dc:9f:db:04:72:e9 icmp seq=4 ttl=50 time=1.46 ms   |
| 20 bytes from dc:9f:db:04:72:e9 icmp seq=5 ttl=50 time=1.81 ms   |
| 20 bytes from dc:9f:db:04:72:e9 icmp seq=6 ttl=50 time=0.85 ms   |
| 20 bytes from dc:9f:db:04:72:e9 icmp seq=7 ttl=50 time=0.85 ms   |
| 20 bytes from dc:9f:db:04:72:e9 icmp seq=8 ttl=50 time=1.71 ms   |
| 20 bytes from dc:9f:db:04:72:e9 icmp seq=9 ttl=50 time=2.95 ms   |
| 20 bytes from dc:9f:db:04:72:e9 icmp seg=10 ttl=50 time=15.27 ms |
| $\textdegree$ C--- dc:9f:db:04:72:e9 ping statistics ---         |
| 10 packets transmitted, 10 received, 0% packet loss              |
| rtt min/avq/max/mdev = $0.847/2.878/15.265/4.181$ ms             |
|                                                                  |

*Ilustración 20: Resultado de prueba de conexión*

#### <span id="page-49-0"></span> **8.1.6.1.4. Calidad de conexión con los nodos adyacentes**

**Objetivo**: verificar el ancho de banda mínimo entre los dos nodos

Prueba 1: Desde un equipo conectado a través del sub-nodo externo (linksys WRT54G), acceder a Internet

**Resultado**: Cargando desde el cliente, videos en youtube.com, se obtienen descargas mayores a 18Kbps

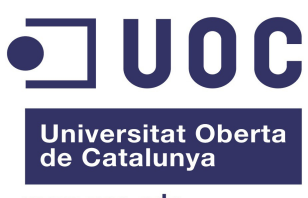

www.uoc.edu

| Bandwidth Monitor 1.1.0 |                                 |                       |                 |
|-------------------------|---------------------------------|-----------------------|-----------------|
| Iface                   |                                 | RX(KB/sec) TX(KB/sec) | Total(KB/sec)   |
| bat0<br>lο              | 2.997<br>0.000                  | 39.960<br>0.000       | 42.957<br>0.000 |
| eth1<br>eth0            | 0.000<br>39.980                 | 0.000<br>3.498        | 0.000<br>43.478 |
| adhoc0<br>br-lan        | 3.998<br>0.000                  | 41.479<br>0.000       | 45.477<br>0.000 |
| Total                   | 46.975                          | 84.937                | 131.912         |
|                         | Hit CTRL-C to end this madness. |                       |                 |

*Ilustración 21: Velocidad de transferencia a través de el adaptador Wireless*

#### <span id="page-50-0"></span> **8.1.7.Resultados plan de capacitación**

A continuación se presenta los ítem en los que se capacitón al administrador del nodo Colegio. Las tareas están orientadas a configurar o mantener nodos o crear un nodo propio.

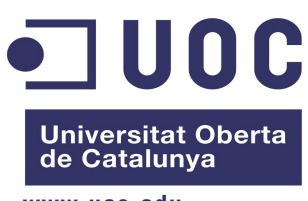

www.uoc.edu

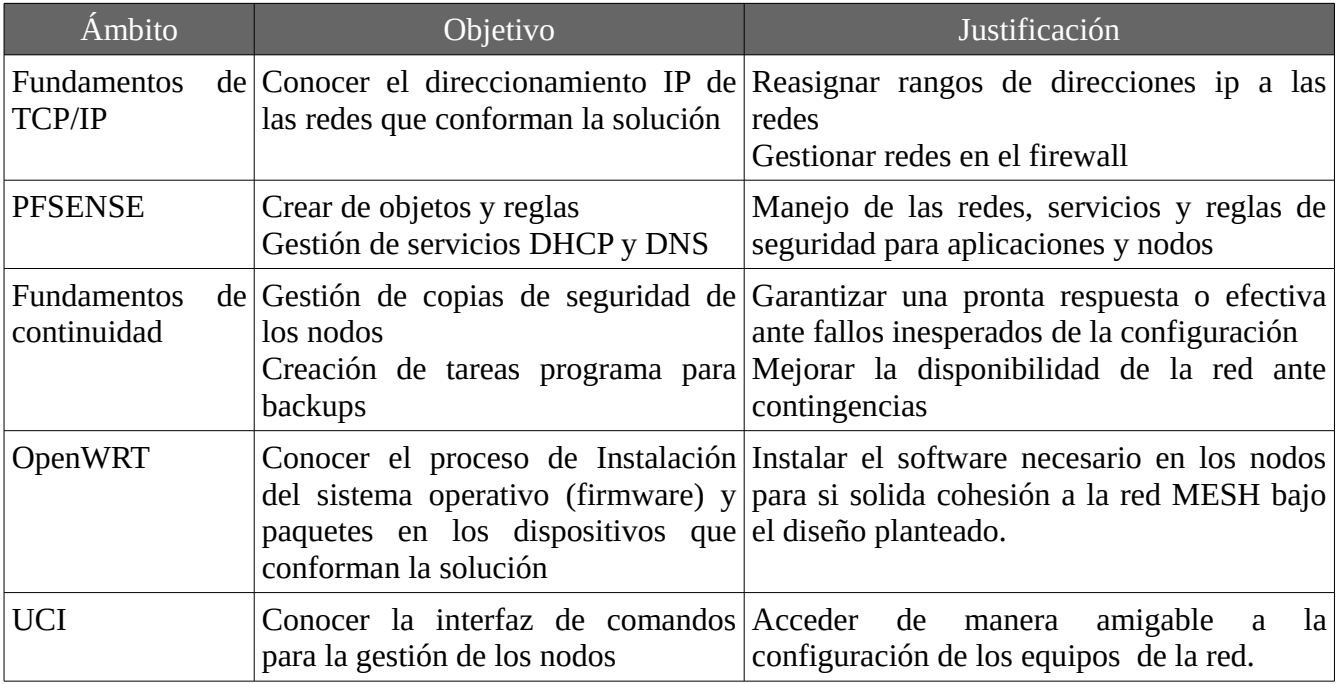

*Tabla 17: Capacitación para el administrador IT del Colegio Seminario Diocesano Duitama*

## <span id="page-51-0"></span> **8.2. Valoraciones**

Tras el desarrollo de las actividades realizadas y con los contratiempos que se presentaron, se tiene que los objetivos se han alcanzado. Las tareas pendientes están en manos del cliente ya que son la adopción del sistema de biblioteca y está en proceso de alimentar las bases de datos de la biblioteca y la información en el servidor MediaWiki.

A continuación se presenta un resumen de los costos de hardware (asumidos por el Colegio Seminario Diocesano de Duitama), consumibles y consultaría (asumidos por el integrador del proyecto, ya que hace parte de su aporte a la comunidad):

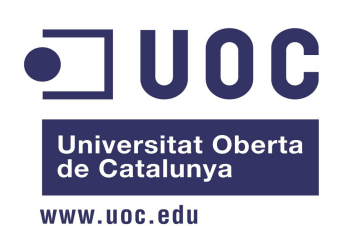

| <b>Elemento</b>               | <b>Cantidad</b>   | <b>Valor</b><br>unitario | <b>Valor Total</b> |
|-------------------------------|-------------------|--------------------------|--------------------|
| <b>UBIQUITI NANOSTATION 2</b> | $\mathcal{P}$     | 90€                      | 180€               |
| Router linksys                |                   | 70€                      | 70€                |
| Equipo de computo             | 4                 | 100€                     | 400€               |
| Papelería y gastos varios     |                   | 100€                     | $100 \in$          |
| Horas de consultoría          | 50                | 50€                      | 2500€              |
| Sub total:                    | 3250€             |                          |                    |
| <b>IVA</b>                    | 520 $\varepsilon$ |                          |                    |
| <b>Total</b>                  |                   |                          | 3770€              |

*Tabla 18: Costos de implementación de una red abierta tipo MESH* 

Los costos de mantenimiento anual se calculan en un 10% del costo de implementación.

### <span id="page-52-0"></span> **8.3. Conclusiones**

Desde el punto de vista social, con la implementación de la red abierta tipo MESH en la ciudad de Duitama se abre la puerta a la conectividad libre e independiente para las personas que por motivos económicos o sociales así lo requieran. Ahora que para las personas que ven la innovación tecnológica través de las herramientas libres y son curiosos de las redes, podrán interaccionar y ser parte del proyecto en para sus comunidades locales.

Desde el punto de vista personal, los conocimientos adquiridos en el desarrollo del proyecto me llevaron a investigar nuevas tecnologías y formas de ver las oportunidades en los problemas presentados. En cuanto al Software libre está demostrado que no existe la última palabra en las versiones estables y que se debe poner en funcionamiento las los nuevos desarrollos (como fue el caso del firmware usado).

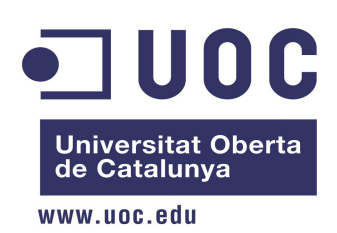

Con el pasar de los días ésta solución de conectividad será la solución para romper las barreras de las distancias y el cobre que tanto nos amara a los proveedores de servicio de Internet comercial. Con el tiempo los servicios en las redes libres serán mas y mejores.

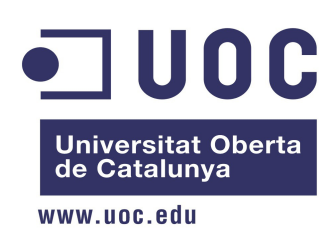

#### <span id="page-54-0"></span> **9. Anexos**

#### Anexo A

### POLÍTICAS DE USO DE LA RED MESH

#### INTRODUCCIÓN

Las siguientes políticas servirán como marco de referencia sin pretender constituirse en normativa absoluta, todo aquel accionar considerado delito por las leyes vigentes o faltas expresadas en el manual de convivencia del Colegio Seminario, están prohibidas.

Al utilizar la RedMesh Colegio Seminario, se espera por parte del usuario un comportamiento ético, cortés y de responsabilidad en favor de los derechos de los demás usuarios.

Es espera que todos los usuarios conozcan las generalidades del funcionamiento de una red e Internet, los usos adecuados y los que deben evitarse.

Todo usuario deberá conocer y aceptar la siguiente normatividad. El desconocimiento es ésta no exonera de las responsabilidades derivadas.

Las autoridades administrativas y académicas del Colegio Seminario, en particular el departamento IT, se comprometen a divulgar al presentes normas para que estén a disposición de todos los usuarios.

Los casos no previstos por el presente reglamento serán resueltos por el ente institucional que determine el consejo directivo del Colegio Seminario Diocesano.

#### DEFINICIONES:

- RedMesh Colegio Seminario: Es el nombre asignado el conjunto de instalaciones, equipos y recursos puestos a disposición de los usuarios que se encuentran bajo la supervisión del

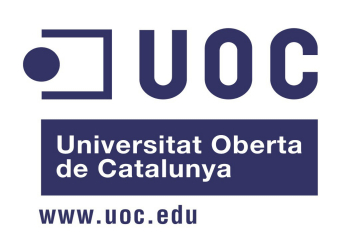

departamento IT del Colegio Seminario Diocesano. La RedMesh Colegio Seminario tiene como objetivo fundamental proveer de servicios de acceso a contenidos académicos (bibliografía, vídeoteca, audioteca, etc).

- Usuario: Todo ente (persona, dependencia, organización, etc.) que reciba o provea información a través de la RedMesh Colegio Seminario, en particular toda persona que tenga alguna vinculación académica o laboral con el Colegio Seminario Diocesano y cumpla con los requerimientos de acceso a la red. Las presentes políticas serán aplicadas a todos lo usuarios.

- Servicio: Aquellos aplicativos o software que apoyan la labor académica y administrativa del que hacer cotidiano de los usuarios que requieren o proveen información a través de la RedMesh Colegio Seminario.

- Cuenta: Mecanismo de identificación asignado a cada usuario. Dicho mecanismo es de carácter único e intransferible y está sujeto a las restricciones definidas por el departamento IT o la autoridad competente.

- Recurso: Cualquier insumo asociado a la prestación de los servicios que provee la RedMesh Colegio Seminario.

#### PERSONAL AUTORIZADO

Son usuarios de los servicios de la RedMesh Colegio Seminario, todo el personal de la comunidad educativa del Colegio Seminario (docentes, empleados, estudiantes, egresados) así como el personal externo clasificado como sigue:

- Estudiantes de otras instituciones educativas
- Instituciones educativas aledañas
- Grupos de estudio o investigación
- Organizaciones comunales

Todos los usuarios externos deben estar registrados en el departamento IT del Colegio Seminario.

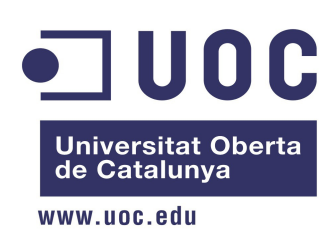

#### 1. DE LAS CUENTAS DE USUARIO

Para considerarse usuario de la RedMesh Colegio Seminario, deberá contarse con una cuenta cuya asignación esta regida a los siguientes criterios:

a) Si es miembro de la comunidad educativa del Colegio Seminario será usuario de la red de forma automática.

b) Si es usuario externo, de acuerdo a la naturaleza de su procedencia su cuenta se asignará bajo los siguientes criterios

b.1) Estudiantes de otras instituciones educativas deben presentar su carne estudiantil en el departamento IT del Colegio Seminario para recibir su cuenta de usuario.

b.2) Instituciones educativas aledañas, grupos de estudio o investigación y organizaciones comunales: El representante legal (administrador, rector, presidente de la junta de acción comunal, etc) deberá presentar solicitud de cuenta por escrito ante el departamento IT del Colegio Seminario.

c) Los procedimientos de notificación de la asignación de la cuenta de usuario serán:

c.1) Para miembros de la comunidad educativa del Colegio Seminario a través del correo electrónico institucional recibirán la notificación respectiva.

c.2) Para estudiantes de otras instituciones educativas, en el instante en el que presenten su carne estudiantil se acordará una fecha para que se presenten en el Colegio Seminario a recibir su cuenta asignada.

c.3) Para instituciones educativas aledañas, grupos de estudio o investigación y organizaciones comunales, después de entregada la solicitud por escrito, habrán tres (3) días hábiles para recibir respuesta por escrito.

Parágrafo 1. En caso de extravío de los datos de acceso a la cuenta de la RedMesh Colegio Seminario, el usuario deberá acercarse personalmente a las instalaciones del Colegio, al

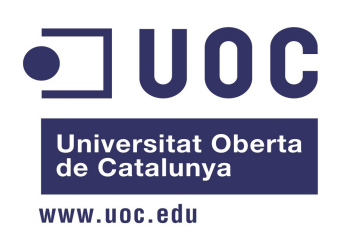

departamento IT para solicitar la restauración de la cuenta.

#### 2. DE LOS RECURSOS

La infraestructura de la RedMesh Colegio Seminario se utilizará únicamente con fines académicos, de investigación, técnicos y de administración propios de la institución, por tanto los recursos disponibles en la RedMesh Colegio Seminario estarán sujetos a las normas de manejo establecidas por la institución y las políticas aquí contenidas.

Se prohíbe expresamente, salvo autorización y supervisión del departamento IT del Colegio Seminario, la intervención física de los usuarios sobre los recursos de la RedMesh Colegio Seminario (Cables, enlaces, equipos activos o pasivos, etc) y el acceso a los centros de instalación de los equipos de la red.

Cuando se provea acceso a recursos externos a la RedMesh Colegio Seminario, aplicarán además las normativas propias de la fuente de dichos

recursos.

#### 3. USOS INACEPTABLES

- Envío de material ofensivo o contenidos difamatorios.

- Transmisión de información de terceros sin previa autorización de la autoridad competente o del respectivo autor o editor.

- Distribución no autorizada o copia de contenidos sin licencia.
- Acoso informático o electrónico a cualquier miembro usuario de la red.
- Difusión SPAM.
- Envío de mensajes hoaxes (falsas alarmas de seguridad).

- Difusión de mensajes asociados a proselitismo políticos o racial que estén fuera del contexto académico o investigativo.

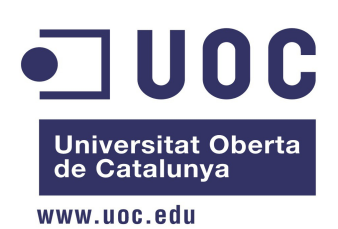

- Difusión de contenidos que infrinjan las normas vigentes sobre derechos de autor y propiedad intelectual (Ver el apartado dedicado a los contenidos).

- Difusión de material obsceno o que incite a la violencia.
- Cualquier tipo de uso que incurro en delitos informáticos (cracking, snooping, probing, etc.)

#### 4. CESIÓN DE PRIVILEGIOS

Ningún usuario de la RedMesh Colegio Seminario esta autorizado para conceder acceso a los recursos y servicios de la red a terceros bajo ningún tipo de acuerdo comercial o institucional.

Todos los usuarios con acceso a los recursos y servicios de la RedMesh Colegio Seminario únicamente podrán hacer uso de éstos bajo los parámetros estipulados en estas políticas.

#### 5. ARBITRAMENTO

En departamento IT y en su defecto el personal designado por el Colegio Seminario Diocesano será encargado de velar por el cumplimiento de lo estipulados en estas políticas y de determinar las posibles violaciones a los dispuestos en el numeral 4.

#### 6. VEEDORES DE LA REDMESH COLEGIO SEMINARIO

Todos los usuarios de la RedMesh Colegio Seminario.

#### 7. SEGURIDAD DEL SISTEMA DE LA RED

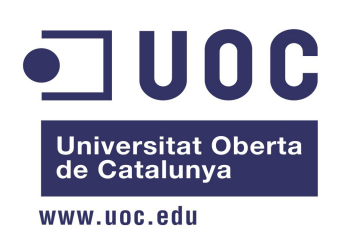

Están expresamente prohibidos todos los comportamientos y usos que resulten en acciones en contra la seguridad de la RedMesh Colegio Seminario. Todos los comportamientos catalogados como prohibidos pueden acarrear sanciones institucionales, civiles o penales y no están limitados a los siguientes.

- Acceso, uso, puesta a prueba, o exploración no autorizada de los servidores, dispositivos o aplicaciones utilizadas por la RedMesh Colegio Seminario.

- Uso de los canales de comunicación para difundir información comercial, ataques de bloqueo de servicios (bombers, TCP Sync Floodig, DDOS), difusión de virus o software malicioso a los usuarios o servicios de la RecMesh Colegio Seminario.

- Cualquier tipo de suplantación por medios técnicos (direcciones MAC, encabezados IP o TCP) o de identificación falsa.

- Activación no autorizada de programas de consumen de manera no controlada (P2P) tiempo de procesamiento de los servidores de la RedMesh Colegio Seminario.

- Cambios en las configuraciones de hardware o software que puedan redundar en inestabilidad o caída de los servicios de la red.

Todos los usuarios de la red deberán acogerse a las políticas de seguridad establecidas y difundidas por el Departamento IT.

#### 8. DE LOS DERECHOS Y RESPONSABILIDADES DE LOS USUARIO DE LA REDMESH COLEGIO SEMINARIO

#### **DERECHOS**

- Los usuarios internos podrán hacer uso de los recursos de la red con las limitantes impuestas en el numeral "inaceptables".

- Los usuarios tendrán total acceso a los recursos de la red, de acuerdo con lo consignado en este documento y en las normativas institucionales asociadas a éste.

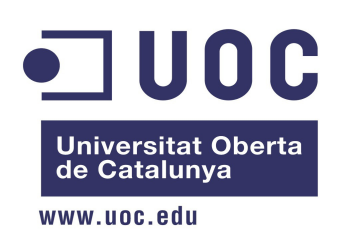

- A los usuarios externos se les habilitará el acceso únicamente a los recursos determinados por el departamento IT o el proyecto al cual estén inscritos.

- Los usuarios gozan de privacidad de su información, con excepción de aquellos casos en que se detecten acciones que pongan en riesgo la seguridad de la RedMesh Colegio Seminario, que vayan en contra de las políticas aquí consignadas, o que dicha información sea solicitada por agencias de seguridad del estado para investigaciones civiles o penales.

- Los usuarios internos podrán acceder a Internet bajo las políticas implantadas mediante firewall y proxy diseñadas por el Departamento IT relacionadas a hacer un buen uso del ancho de banda.

#### RESPONSABILIDADES

- Conocer las políticas de uso del correo electrónico institucional y acatarlas tal y como aparecen aprobadas por las autoridades del Colegio Seminario.

- Conocer las políticas de uso de los equipos de cómputo y acatarlas tal y como aparecen aprobadas por las autoridades del Colegio Seminario.

- Será responsabilidad del usuario informarse sobre los detalles de los tipos de licencias, cobertura, transferibilidad y certificación mediante solicitud al Departamento IT.

#### 9. DE LAS RESTRICCIONES DE USO.

Debido a satisfacer la necesidad de servicio de todos los usuarios y las limitantes técnicas de disponibilidad de equipos y recurso se establecen algunas restricciones orientadas a los mismos sin perjuicio de las que puedan surgir como parte de las necesidades propias de los servicios prestados por la RedMesh Colegio Seminario.

Restricciones asociadas a las cuentas de correo institucional

- Las estipuladas en las políticas de correo electrónicos institucional y en las políticas de servicio de Google Apps for Education.

Restricciones asociadas a los equipos de cómputo

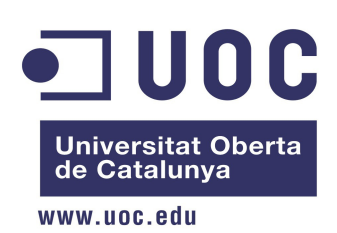

Las estipuladas en las políticas de uso de los equipos de cómputo.

Restricciones asociadas al acceso a los servicios.

- Los usuarios podrán acceder libremente a los servicios de la RedMesh Colegio Seminario, sin embargo el Departamento IT podrá proponer restricciones asociadas al acceso a ciertos servicios en procura del mejor rendimiento de la red.

- Para satisfacer la disponibilidad de direccionamiento público, sólo se entregarán direcciones de red fijas a los servidores de la RedMesh Colegio Seminario y a los equipos de administración de la red y de la zona de administración del colegio.

- El acceso a los servicios y recursos de la RedMesh Colegio Seminario será gratuito e ilimitado en tiempo (siempre que no se trate de limitaciones debidas a tareas de mantenimiento).

- No está autorizado el montaje de servidores o aplicaciones que comprometan el buen rendimiento de los servicios y recursos de la RedMesh Colegio Seminario, su instalación deberá ser propuesta, justificada, autorizada y desarrollada por el Departamento IT o quienes sean autorizados por éste.

- La administración técnica y logística de los servicios y recursos de la RedMesh Colegio Seminario es exclusiva responsabilidad del personal del Departamento IT, cualquier propuesta de modificación de los equipos o software deberá ser justificada, autorizada y desarrollada por el Departamento IT o quienes sean autorizados por éste.

Restricciones asociadas a páginas web.

- La RedMesh Colegio Seminario dispondrá únicamente de una página oficial de información (www.colseminario.edu.co) y solo una cuenta oficial en Twitter (@colseminario), cualquier cuenta asociada a la institución diferente será responsabilidad de quien la administre y no representará al Colegio Seminario de ninguna manera oficial.

- Los contenidos de la página oficial respetarán las políticas de contenidos web aprobadas por las autoridades del Colegio Seminario y solo podrán ser actualizados o modificados por el Departamento IT o quienes éste autorice.

- Los contenidos web publicados a través de los servicios institucionales asociados a

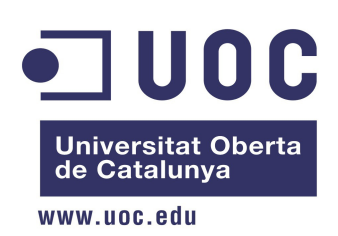

las cuentas de Google Apps for Education son responsabilidad del usuario y no representan la opinión del Colegio Seminario; no serán censurados siempre que no violen lo estipulados en estas y otras políticas asociadas y aprobadas por las autoridades del Colegio Seminario.